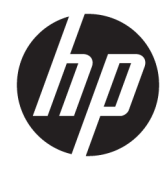

Maskinvarehåndbok

© Copyright 2018 HP Development Company, L.P.

Windows er enten et registrert varemerke eller varemerke for Microsoft Corporation i USA og/ eller i andre land.

Informasjonen i dette dokumentet kan endres uten varsel. De eneste garantiene for HPprodukter og -tjenester er angitt i de uttrykte garantierklæringene som følger med slike produkter og tjenester. Ingenting i dette dokumentet kan tolkes som en tilleggsgaranti. HP er ikke erstatningsansvarlige for tekniske eller andre typer feil eller utelatelser i dette dokumentet.

Første utgave: August 2018

Dokumentets delenummer: L35995-091

#### **Produktmerknad**

Denne håndboken beskriver funksjoner som finnes på de fleste modeller. Enkelte funksjoner er kanskje ikke tilgjengelig på ditt produkt. For å få tilgang til de nyeste brukerhåndbøkene, gå til [http://www.hp.com/](http://www.hp.com/support) [support,](http://www.hp.com/support) og følg instruksjonene for å finne produktet ditt. Velg deretter **Brukerhåndbøker**.

#### **Vilkår for programvaren**

Ved å installere, kopiere, laste ned eller på annen måte bruke et programvareprodukt som er forhåndsinstallert på datamaskinen, samtykker du i vilkårene i HPs lisensavtale for sluttbrukere (EULA). Hvis du ikke godtar vilkårene i lisensavtalen, er ditt eneste rettsmiddel å returnere det ubrukte produktet (maskinvare og programvare) i sin helhet innen 14 dager for å få full refusjon i henhold til forhandlerens refusjonspolitikk.

Ta kontakt med forhandleren for å få mer informasjon eller be om full refusjon av datamaskinens kjøpesum.

### **Om denne håndboken**

Denne håndboken inneholder grunnleggende informasjon for oppgradering av datamaskinen.

- **ADVARSEL:** Angir en farlig situasjon som, hvis den ikke avverges, **kan** føre til dødsfall eller alvorlige skader.
- **FORSIKTIG:** Angir en farlig situasjon som, hvis den ikke avverges, **kan** føre til mindre eller moderat skade.
- **VIKTIG:** Angir ansett som viktige, men ikke fare-relaterte data (for eksempel meldinger som er knyttet til skade på eiendom). Et Viktig-varsel advarer brukeren om manglende overholdelse av en prosedyre, nøyaktig på samme måte som beskrevet, kan føre til tap av data eller skade på maskinvare eller programvare. Inneholder også viktige opplysninger forklare en prinsippet eller fullføre en oppgave.
- **WERK:** Inneholder tilleggsinformasjon for å vektlegge eller utfylle viktige punkter i hovedteksten.
- **TIPS:** Inneholder nyttige tips for å fullføre en oppgave.

# **Innhold**

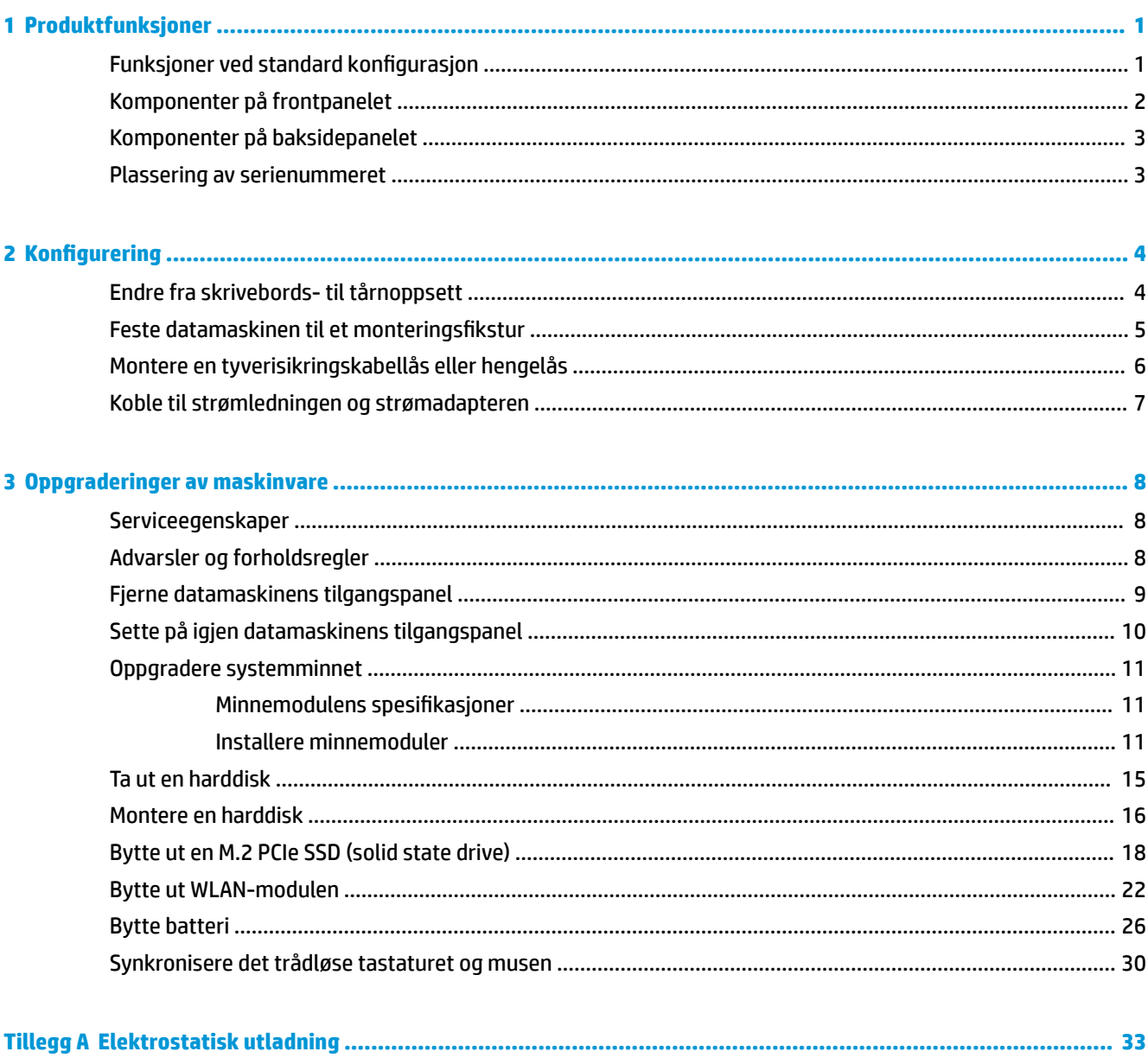

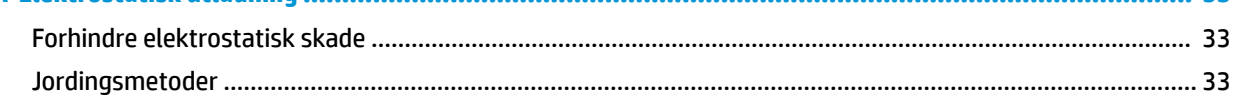

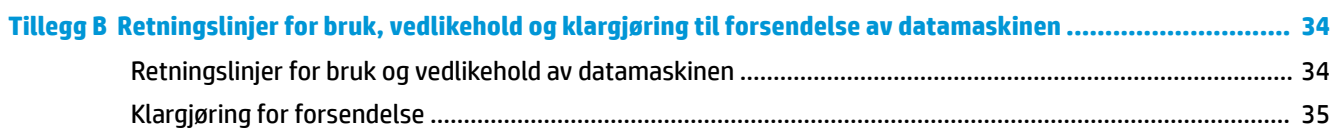

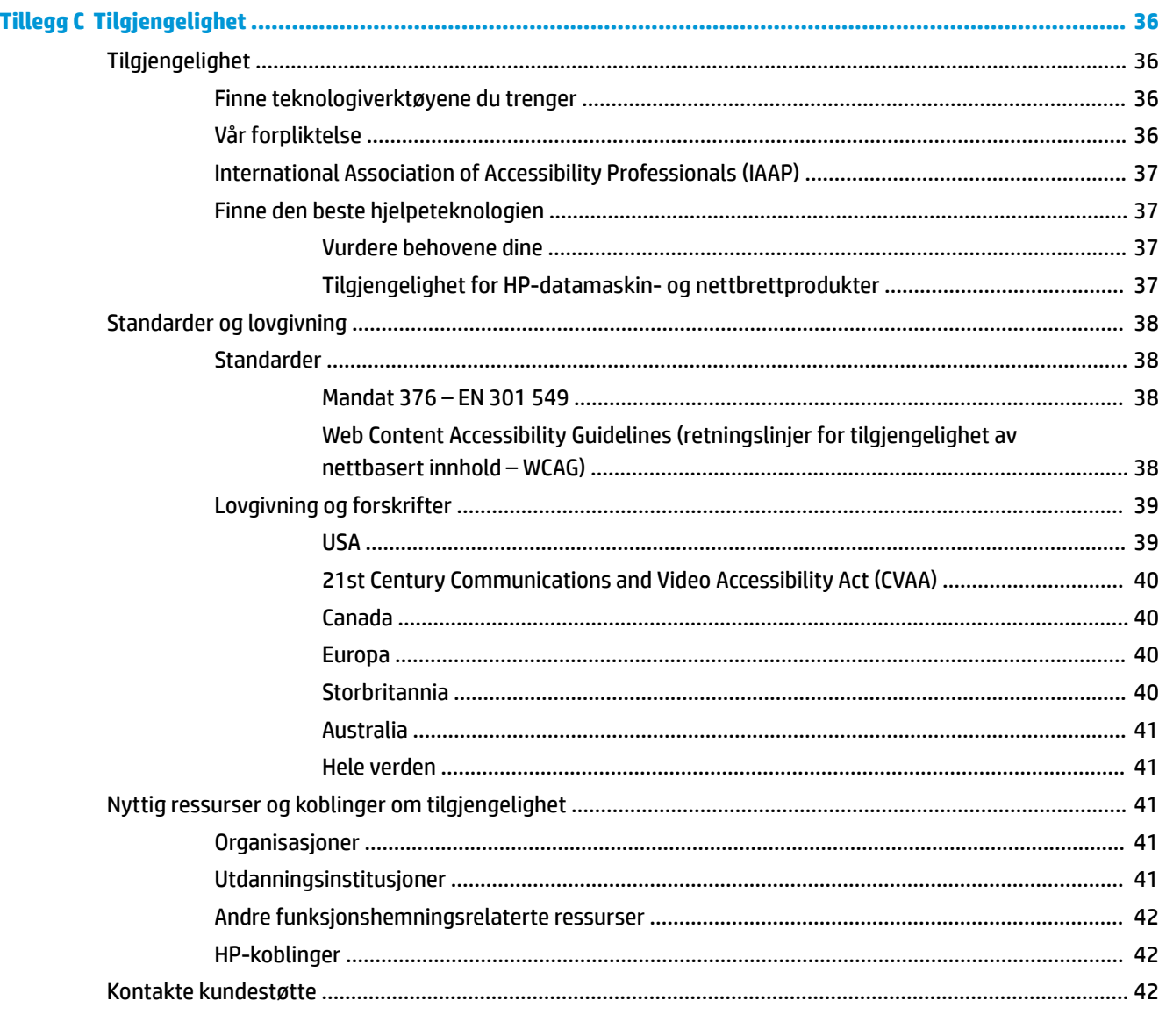

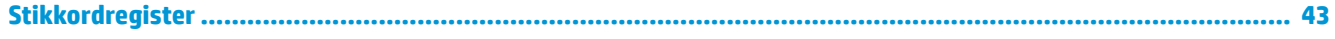

# <span id="page-6-0"></span>**1 Produktfunksjoner**

# **Funksjoner ved standard konfigurasjon**

Funksjonene kan variere avhengig av modell. For å få hjelp og lære mer om maskinvare og programvare som er installert på din datamaskinmodell kan du kjøre HP Support Assistant-verktøyet.

**MERK:** Denne datamaskinmodellen kan brukes i et tårnoppsett eller som bordmodell. Tårnstativet selges separat.

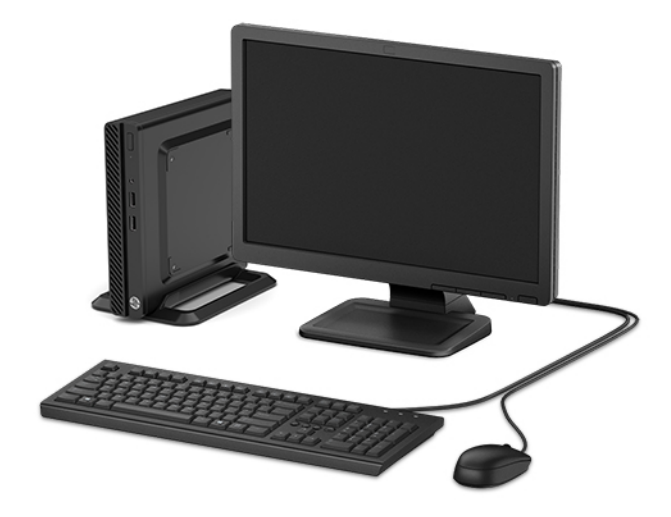

# <span id="page-7-0"></span>**Komponenter på frontpanelet**

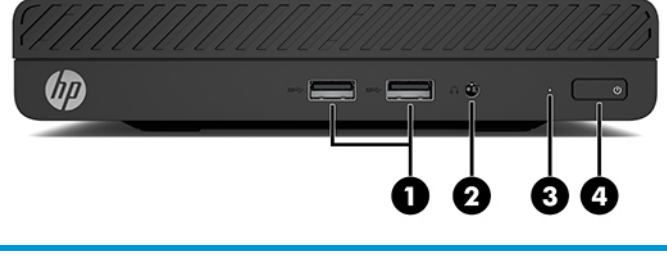

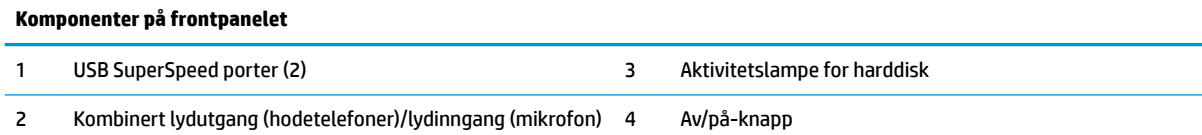

# <span id="page-8-0"></span>**Komponenter på baksidepanelet**

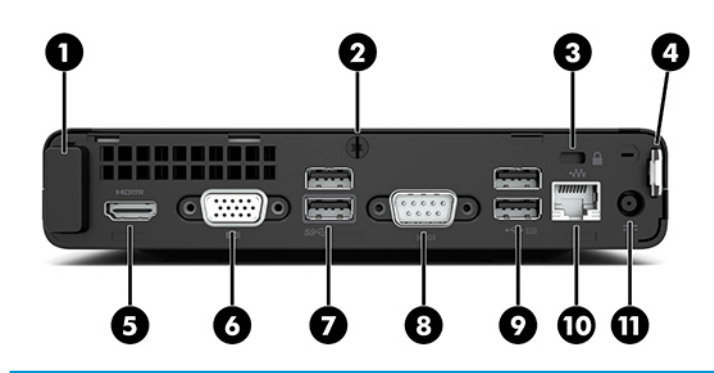

#### **Komponenter på baksidepanelet**

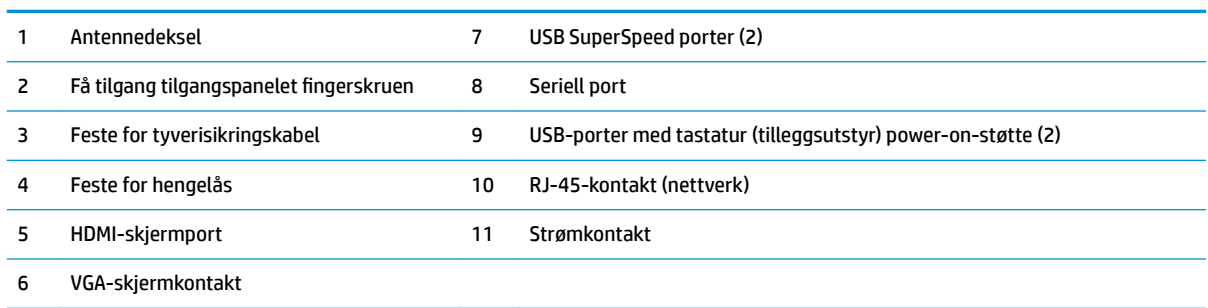

### **Plassering av serienummeret**

Hver datamaskin har et unikt serienummer og et produkt-ID-nummer som står oppgitt på utsiden av datamaskinen. Sørg for å ha disse numrene tilgjengelige når du kontakter kundeservice for assistanse.

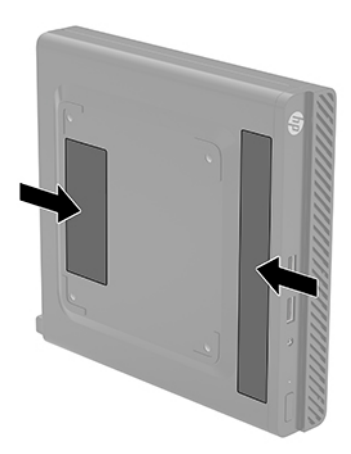

# <span id="page-9-0"></span>**2 Konfigurering**

# **Endre fra skrivebords- til tårnoppsett**

Datamaskinen kan brukes i et tårnoppsett med et valgfritt tårnstativ som kan kjøpes fra HP.

- **1.** Fjern/koble fra eventuelt sikkerhetsutstyr som forhindrer endring av datamaskinens retning.
- **2.** Koble alle flyttbare medier, som USB-flash-stasjoner, fra datamaskinen.
- **3.** Slå av datamaskinen på riktig måte via operativsystemet, og slå av eventuelle eksterne enheter.
- **4.** Koble strømledningen fra stikkontakten, og koble fra eventuelle eksterne enheter.
- **VIKTIG:** Det er alltid spenning på systemkortet så lenge systemet er koblet til en aktiv stikkontakt, uavhengig av om systemet er slått på eller ikke. Du må koble strømledningen fra strømkilden før du endrer datamaskinens retning, for å unngå skade på de interne komponentene.
- **5.** Sett datamaskinen slik at den høyre siden vender opp, og plasser datamaskinen i det valgfrie stativet.

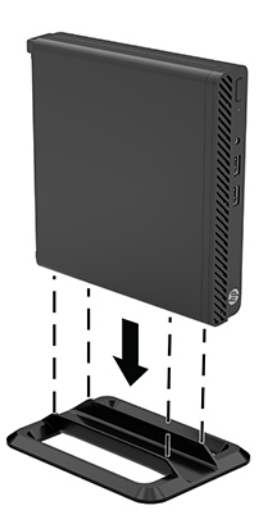

- **MERK:** For å sette datamaskinen støtt i en tårnkonfigurasjon anbefaler HP at du bruker et tårnstativ (tilleggsutstyr).
- **6.** Koble til strømledningen og eventuelle eksterne enheter på nytt, og slå deretter på datamaskinen.

**MERK:** Sørg for at det finnes minst 10,2 cm (4 tommer) klaring på alle sider av maskinen.

**7.** Lås eventuelt sikkerhetsutstyr som ble frakoblet før datamaskinen ble flyttet.

## <span id="page-10-0"></span>**Feste datamaskinen til et monteringsfikstur**

Datamaskinen kan festes til en vegg, svingarm eller annen monteringsfikstur ved å bruke de fire VESAmonteringshullene på undersiden av datamaskinen.

**WERK:** Dette apparatet skal monteres med UL- eller CSA-oppført veggfeste.

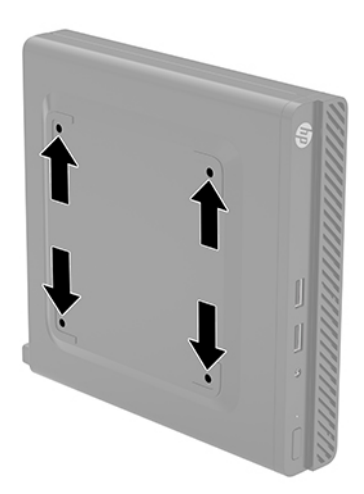

- **1.** Hvis datamaskinen står på et stativ, må du først ta den av og legge den ned.
- **2.** Hvis du skal feste datamaskinen til en svingarm (selges separat), setter du fire skruer inn i hullene på svingarmplaten, og i monteringshullene på datamaskinen.
	- **VIKTIG:** Denne skjermen støtter monteringshull på 100 mm i henhold til VESA-industristandarden. En tredjeparts monteringsløsning kan festes til datamaskinen med skruene som fulgte med løsningen. Det er viktig å bringe på det rene at produsentens monteringsløsning følger VESA-standarden og har en oppgitt bæreevne som er tilstrekkelig for datamaskinen. Den beste ytelsen oppnår du ved å bruke strømledningen og andre kabler som fulgte med datamaskinen.

Hvis du vil feste skjermen til andre festeanordninger, følger du instruksjonene som følger med festeanordningen for å sikre at datamaskinen er trygt festet.

## <span id="page-11-0"></span>**Montere en tyverisikringskabellås eller hengelås**

Du kan feste en sikkerhetskabele til baksiden av skjermen. Bruk den medfølgende nøkkelen til å feste og fjerne sikkerhetskabelen.

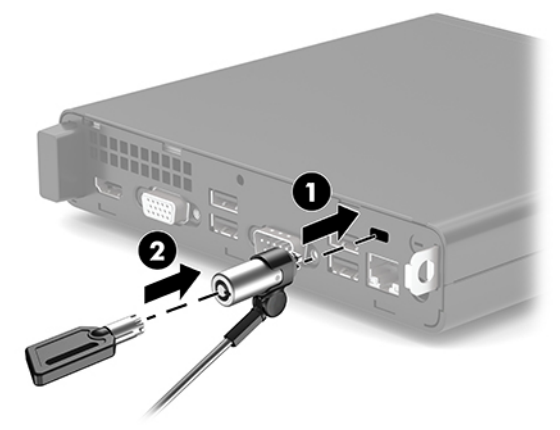

Når du skal installere en hengelås, skyv hengelåsen (1) ut fra baksiden av datamaskinen og sett hengelåsen (2) inn i sløyfen.

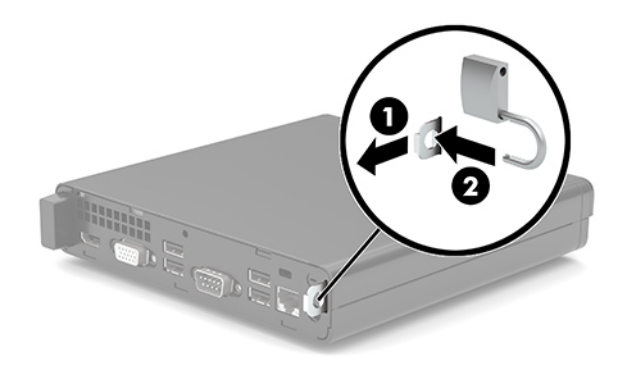

**MERK:** Sikkerhetskabelen er ment å virke avskrekkende, men kan ikke alltid hindre at datamaskinen blir skadet eller stjålet.

# <span id="page-12-0"></span>**Koble til strømledningen og strømadapteren**

Koble den ene enden av strømkabelen til strømadapteren (1) og den andre enden til en jordet stikkontakt (2), og koble deretter strømadapteren til strømkontakten på datamaskinen (3).

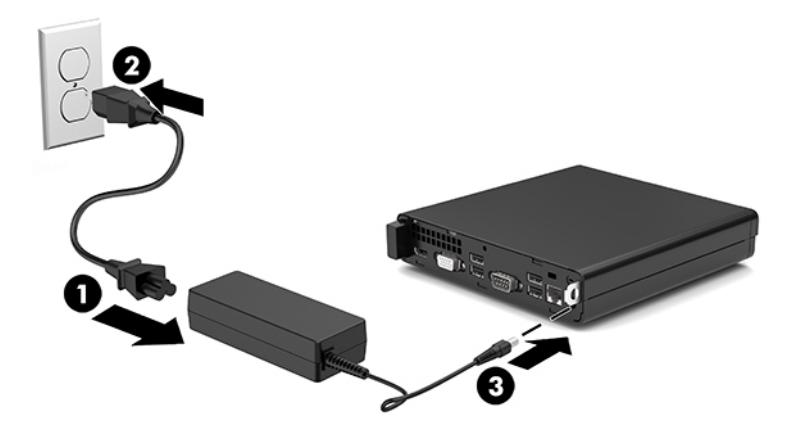

# <span id="page-13-0"></span>**3 Oppgraderinger av maskinvare**

## **Serviceegenskaper**

Datamaskinen har funksjoner som gjør det enkelt å oppgradere og utføre service på den. En Torx T15 skrutrekker eller en flat skrutrekker er nødvendig for noen av installasjonsprosedyrene som er beskrevet i dette kapitlet.

## **Advarsler og forholdsregler**

Før du utfører oppgraderinger må du lese alle aktuelle instruksjoner, forsiktighetsregler og advarsler i denne håndboken.

ADVARSEL: Slik reduserer du faren for personskade forårsaket av elektrisk støt, varme overflater eller brann:

Ta strømledningen ut av stikkontakten, og la de interne systemkomponentene avkjøles før du berører dem.

Ikke plugg telekommunikasjons- eller telefonkontakter inn i NIC-kontaktene (Network Interface Controller).

Ikke deaktiver jordingen til strømledningen. Jordingspluggen er en viktig sikkerhetsfunksjon.

Sett strømledningen inn i en jordet stikkontakt som er lett tilgjengelig til enhver tid.

Les håndboken *Sikkerhet og komfort* for å redusere faren for alvorlig skade. Den beskriver hvordan du konfigurerer og bruker datamaskinen på en måte som sikrer gode arbeidsvaner og hindrer og forebygger helseskade. I håndboken *Sikkerhet og komfort* finner du også viktige opplysninger om elektrisk og mekanisk sikkerhet. Håndboken *Sikkerhet og komfort* finner du på nettet på [http://www.hp.com/ergo.](http://www.hp.com/ergo)

A **ADVARSEL:** Inneholder ladede og mekaniske deler.

Koble fra utstyrets strømforsyning før du tar av kabinettet.

Erstatt og sikre kabinettet før du lader utstyret på nytt.

**VIKTIG:** Statisk elektrisitet kan skade elektriske komponenter i datamaskinen eller tilleggsutstyret. Før du begynner på disse prosedyrene, må du passe på at du har utladet eventuell statisk elektrisitet ved å berøre en jordet metallgjenstand. Se [Elektrostatisk utladning på side 33](#page-38-0) for å få mer informasjon.

Når datamaskinen er tilkoblet en vekselstrømskilde, vil det alltid tilføres spenning til systemkortet. Du må koble strømledningen fra strømkilden før du åpner datamaskinen for å unngå skade på de interne komponentene.

## <span id="page-14-0"></span>**Fjerne datamaskinens tilgangspanel**

For å få tilgang til interne komponenter må du fjerne datamaskinens tilgangspanel.

- **1.** Fjern/koble fra eventuelt sikkerhetsutstyr som forhindrer åpning av datamaskinen.
- **2.** Koble alle flyttbare medier, som USB-flash-stasjoner, fra datamaskinen.
- **3.** Slå av datamaskinen på riktig måte via operativsystemet, og slå av eventuelle eksterne enheter.
- **4.** Koble strømledningen fra stikkontakten, og koble fra eventuelle eksterne enheter.
- **VIKTIG:** Det er alltid spenning på systemkortet så lenge systemet er koblet til en aktiv stikkontakt, uavhengig av om systemet er slått på eller ikke. Du må koble strømledningen fra strømkilden før du åpner datamaskinen for å unngå skade på de interne komponentene.
- **5.** Hvis datamaskinen står på et stativ, må du først ta den av og legge den ned.
- **6.** Fjern tommelskruen (1) på baksiden av datamaskinen. Skyv tilgangspanelet fremover og løft det deretter vekk fra datamaskinen (2).
	- **MERK:** Hvis det er nødvendig, kan en Torx T-15 eller en flat skrutrekker brukes til å løsne vingeskruen.

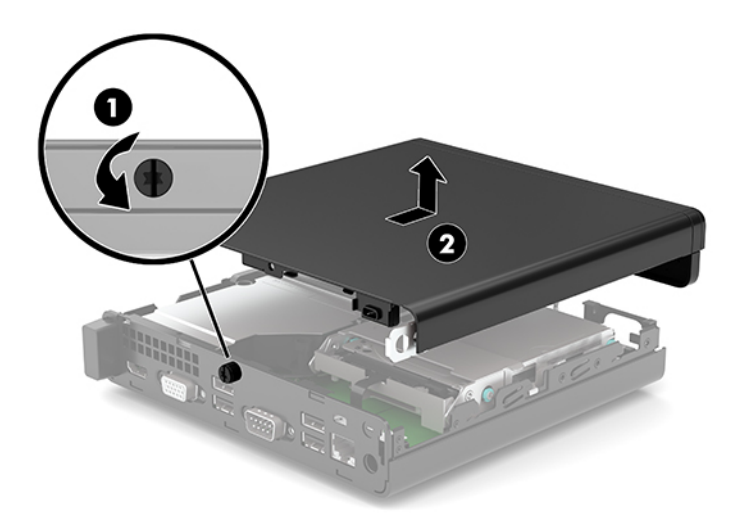

# <span id="page-15-0"></span>**Sette på igjen datamaskinens tilgangspanel**

Plasser tilgangspanelet på datamaskinen (1), og skyv det tilbake. Trekk til fingerskruen (2) for å feste panelet på plass.

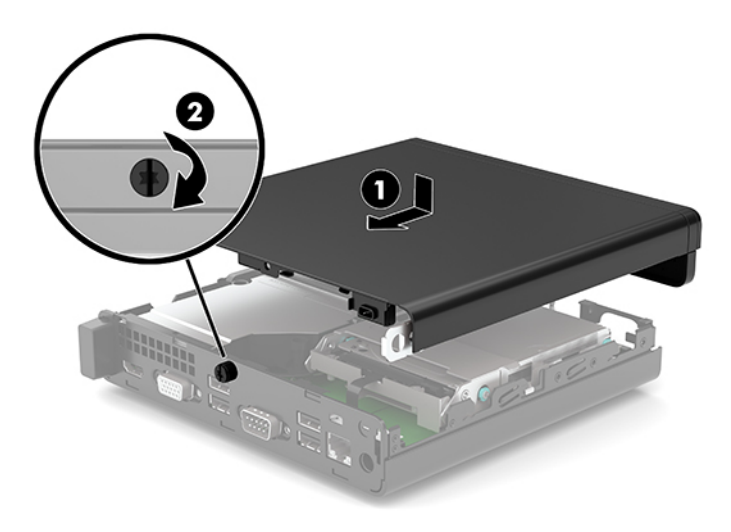

# <span id="page-16-0"></span>**Oppgradere systemminnet**

Datamaskinen leveres med small outline, dual inline memory module (SODIMM). For å oppnå maksimal minnestøtte kan du installere opptil 32 GB med ekstra minne på systemkortet.

### **Minnemodulens spesifikasjoner**

For at systemet skal fungere må minnemodulene overholde følgende spesifikasjoner

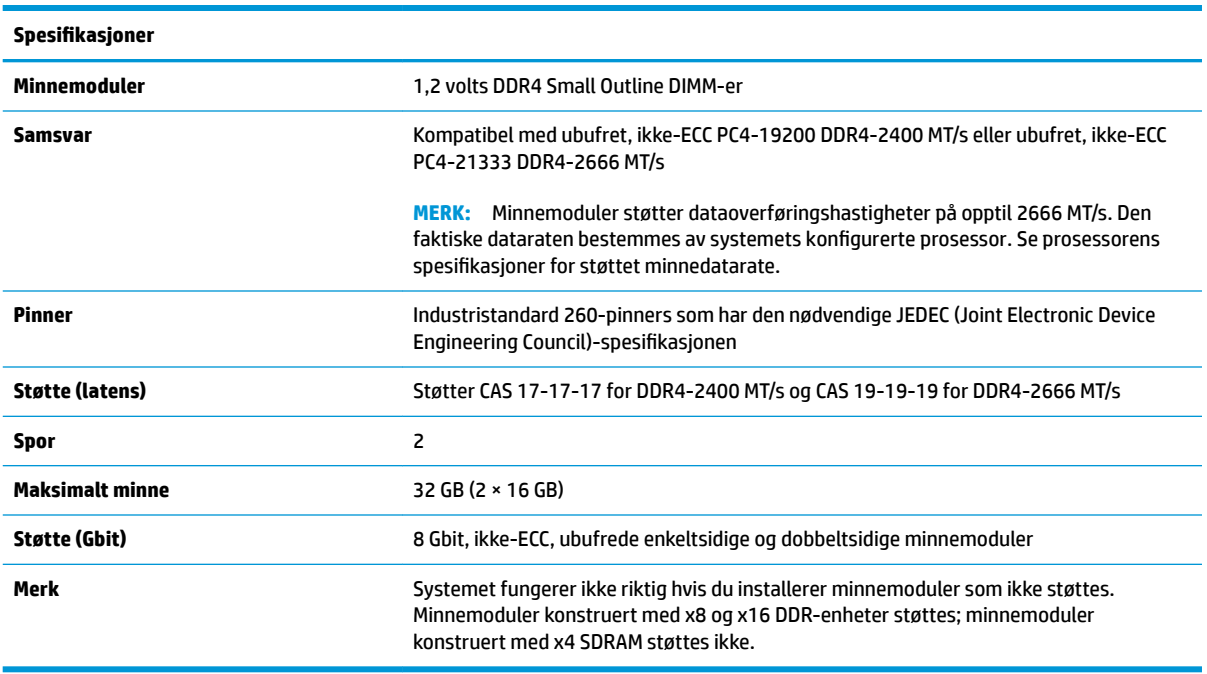

HP tilbyr oppgradert minne for denne datamaskinen, og råder kunder til å kjøpe det for å unngå kompatibilitetsproblemer med ustøttet minne fra tredjepart.

### **Installere minnemoduler**

Det er to minnemodulsokler på systemkortet, med én sokkel per kanal. Sporene er merket DIMM1 og DIMM3. DIMM1-sporet brukes i minnekanal B. DIMM3-sporet brukes i minnekanal A.

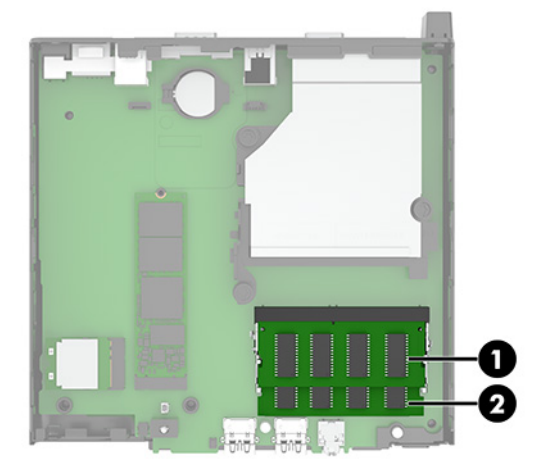

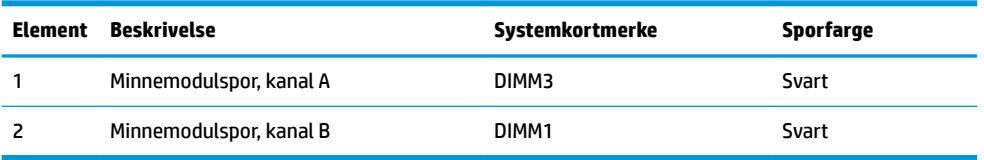

Systemet fungerer automatisk i enkeltkanalmodus, dobbeltkanalmodus eller fleksibel modus, avhengig av hvordan minnemodulene er installert.

- Systemet vil fungere i enkeltkanalmodus hvis minnemodulsoklene bare er besatt i én kanal.
- Systemet fungerer i dobbeltkanalmodus med høyere ytelse hvis minnekapasiteten til minnemodulen i kanal A er lik minnekapasiteten til minnemodulen i kanal B.
- Systemet fungerer i fleksibel modus hvis den totale minnekapasiteten til minnemodulen i kanal A ikke er lik den totale minnekapasiteten til minnemodulen i kanal B. I fleksibel modus angir kanalen som inneholder den minste mengden minne, den totale mengden minne som er tilordnet dobbeltkanalen. Den resterende mengden minne blir tilordnet enkeltkanalen. Hvis én kanal har mer minne enn den andre, må kanal A besettes med mest minne.
- I alle moduser bestemmes maksimal driftshastighet av den tregeste minnemodulen i systemet.

**VIKTIG:** Du må koble fra strømledningen og vente ca. 30 sekunder på at strømmen tappes ut før du legger til eller fjerner minnemoduler. Det er alltid spenning på minnemodulene så lenge datamaskinen er koblet til en aktiv stikkontakt, uavhengig av om systemet er slått på eller ikke. Det kan føre til uopprettelig skade på minnemodulene eller hovedkortet, hvis minnemoduler legges til eller fjernes mens det er spenning til stede.

Minnemodulsporene har gullbelagte metallkontakter. Når du oppgraderer minnet, er det viktig å bruke minnemoduler med gullbelagte metallkontakter for å forhindre at det oppstår korrosjon og/eller oksidasjon på grunn av at inkompatible metaller kommer i kontakt med hverandre.

Statisk elektrisitet kan skade elektroniske komponenter i datamaskinen eller tilleggskort. Før du begynner på disse prosedyrene, må du passe på at du har utladet eventuell statisk elektrisitet ved å berøre en jordet metallgjenstand. Se [Elektrostatisk utladning på side 33](#page-38-0) for å få mer informasjon.

Pass på at du ikke berører noen av kontaktene når du håndterer en minnemodul. Dette kan skade modulen.

- **1.** Fjern/koble fra eventuelt sikkerhetsutstyr som forhindrer åpning av datamaskinen.
- **2.** Koble alle flyttbare medier, som USB-flash-stasjoner, fra datamaskinen.
- **3.** Slå av datamaskinen på riktig måte via operativsystemet, og slå av eventuelle eksterne enheter.
- **4.** Koble strømledningen fra stikkontakten, og koble fra eventuelle eksterne enheter.
- **5.** Hvis datamaskinen står på et stativ, må du først ta den av og legge den ned.
- **6.** Ta av datamaskinens tilgangspanel.

Se [Fjerne datamaskinens tilgangspanel på side 9](#page-14-0) for å få veiledning.

**7.** Vipp viften opp med forsidetappen og la den stå i opp-posisjon.

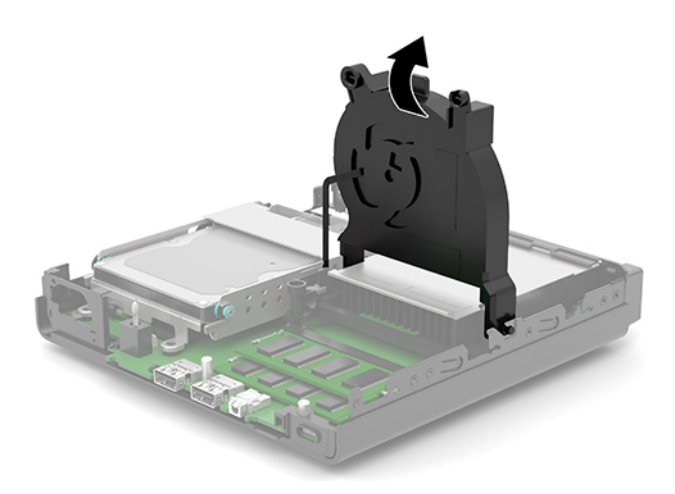

**8.** Finn minnemodulenes plasseringer (1) og (2) på systemkortet.

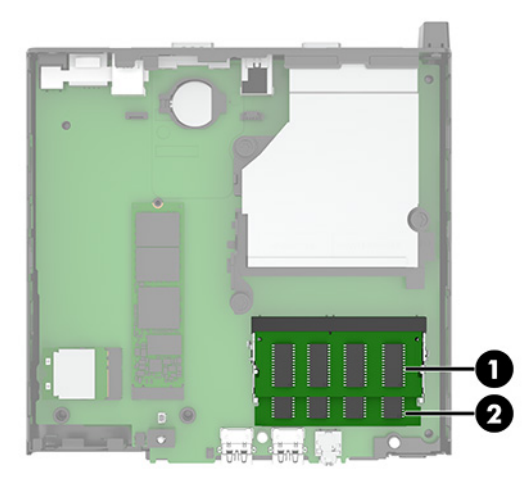

**9.** Fjern minnemodulen ved å skyve de to låsene (1) på hver side av minnemodulen utover, og deretter trekke minnemodulen (2) ut av sporet.

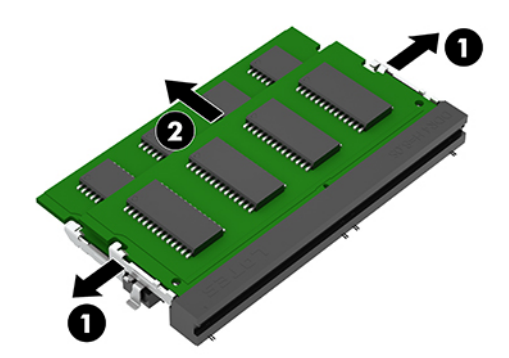

**10.** Når du skal installere en minnemodul, avpass hakket (1) på den nye minnemodulen med tappen på minnesporet. Skyv den nye minnemodulen inn i sporet (2) i en vinkel på omtrent 30° grader. Deretter trykker du ned minnemodulen (3) til den klikker på plass.

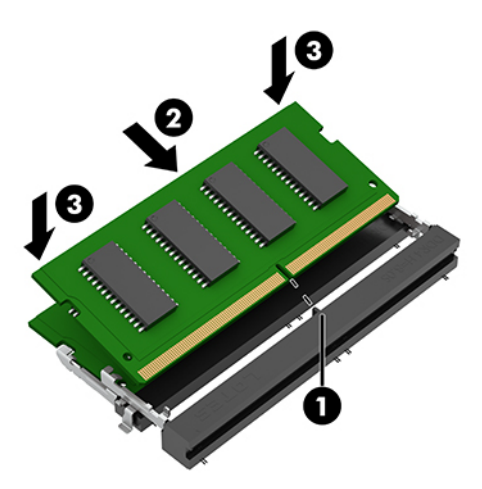

- **MERK:** Minnemoduler kan installeres kun på én måte. Husk å tilpasse hakket på modulen med fliken på minnemodulsporet.
- **11.** Vipp viften nedover.

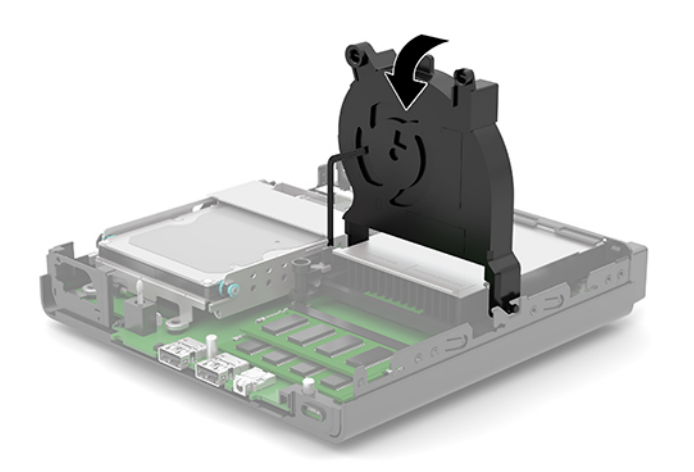

**12.** Sett på plass datamaskinens tilgangspanel.

Se [Sette på igjen datamaskinens tilgangspanel på side 10](#page-15-0) for å få veiledning.

- **13.** Hvis datamaskinen sto på et stativ, må du montere det igjen.
- **14.** Koble til strømledningen og eventuelle eksterne enheter på nytt, og slå deretter på datamaskinen.
- **15.** Lås eventuelt sikkerhetsutstyr som ble frakoblet da du tok av datamaskinens tilgangspanel.

Datamaskinen skal automatisk registrere det nye minnet når du slår datamaskinen på.

# <span id="page-20-0"></span>**Ta ut en harddisk**

**MERK:** Forviss deg om at du har sikkerhetskopiert dataene på den gamle harddisken, før du fjerner den, slik at du kan overføre dem til den nye harddisken.

Noen modeller inkluderer ikke en harddisk. Harddisken er valgfri.

- **1.** Fjern/koble fra eventuelt sikkerhetsutstyr som forhindrer åpning av datamaskinen.
- **2.** Koble alle flyttbare medier, som USB-flash-stasjoner, fra datamaskinen.
- **3.** Slå av datamaskinen på riktig måte via operativsystemet, og slå av eventuelle eksterne enheter.
- **4.** Koble strømledningen fra stikkontakten, og koble fra eventuelle eksterne enheter.
- **VIKTIG:** Det er alltid spenning på systemkortet så lenge systemet er koblet til en aktiv stikkontakt, uavhengig av om systemet er slått på eller ikke. Du må koble strømledningen fra strømkilden før du åpner datamaskinen for å unngå skade på de interne komponentene.
- **5.** Hvis datamaskinen står på et stativ, må du først ta den løs.
- **6.** Ta av datamaskinens tilgangspanel.

Se [Fjerne datamaskinens tilgangspanel på side 9](#page-14-0) for å få veiledning.

**7.** For å fjerne harddisken, dreier du harddisklåsen (1) opp for å frigjøre harddisken fra brønnen. Skyv stasjonen bakover inn i kabinettet til den stopper, og løft deretter harddisken (2) opp og ut av brønnen.

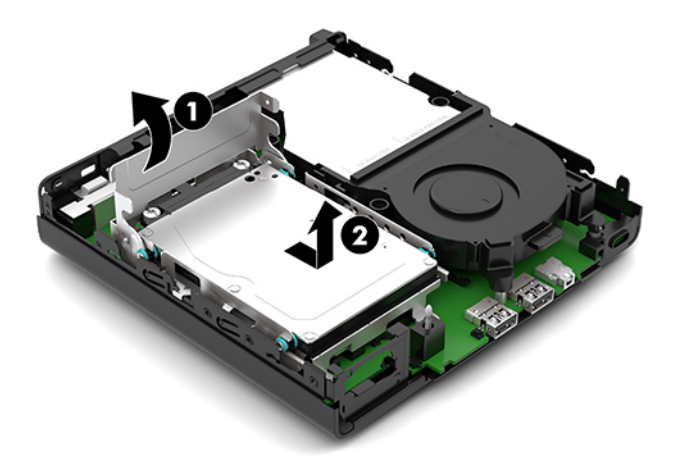

## <span id="page-21-0"></span>**Montere en harddisk**

- **MERK:** Se [Ta ut en harddisk på side 15](#page-20-0) for instruksjoner for å fjerne en harddisk.
	- **1.** Hvis du skifter ut en harddisk, må du overføre monteringsskruene fra den gamle harddisken til den nye.
		- **MERK:** Monteringsskruer kan kjøpes fra HP.

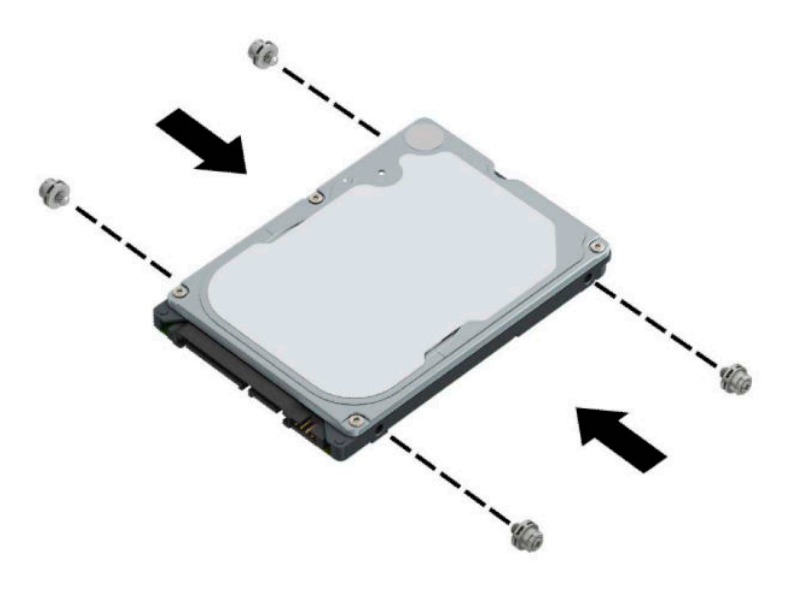

**2.** Hvis du skal installere en harddisk i stedet for å bytte ut en harddisk, må du installere harddiskbrønnen. Plasser harddiskbrønnen (1) i kabinettet, og skyv den fremover. Installer de to skruene (2) som sikrer harddiskbrønnen til kabinettet, og koble deretter harddiskkabelen (3) på systemkortet. Sikre kabelen ved å feste harddisken kabel klemmen (4) til kontakten på systemkortet.

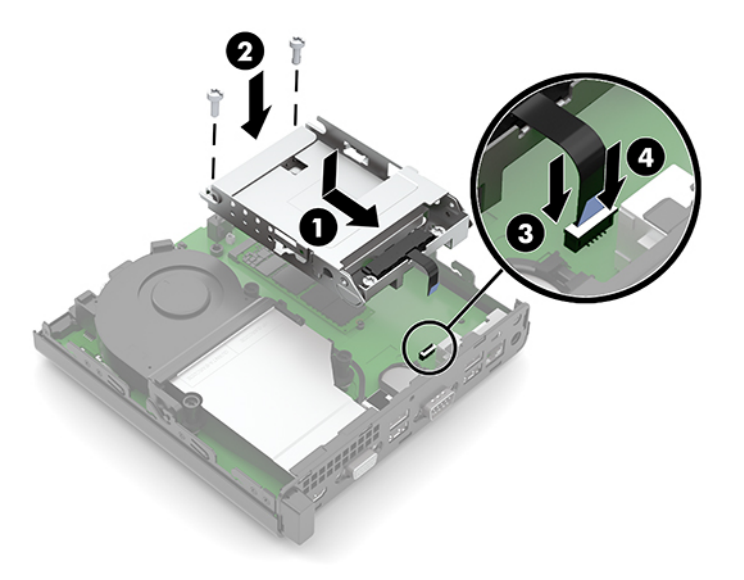

**3.** Plasser styreskruene til harddisken på linje med sporene på harddiskbrønnen, og trykk harddisken ned i brønnen. Deretter skyver du harddisken (1) fremover. Drei harddisklåsen (2) ned for å koble fra harddisken.

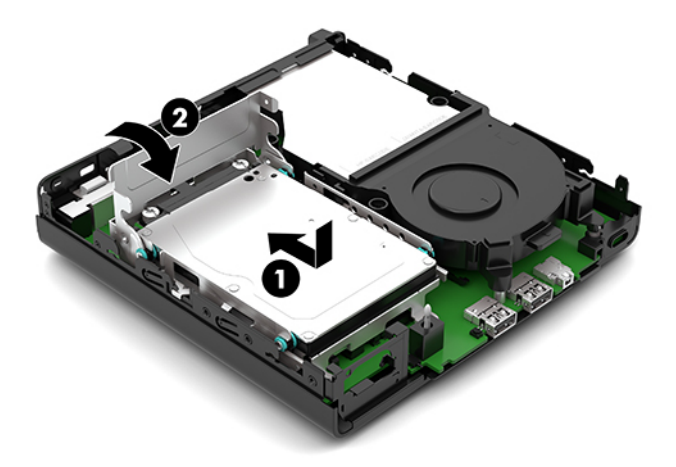

**4.** Sett på plass datamaskinens tilgangspanel.

Se [Sette på igjen datamaskinens tilgangspanel på side 10](#page-15-0) for å få veiledning.

- **5.** Hvis datamaskinen sto på et stativ, må du montere det igjen.
- **6.** Koble til strømledningen og eventuelle eksterne enheter på nytt, og slå deretter på datamaskinen.
- **7.** Lås eventuelt sikkerhetsutstyr som ble frakoblet da du tok av datamaskinens tilgangspanel.

## <span id="page-23-0"></span>**Bytte ut en M.2 PCIe SSD (solid state drive)**

- **1.** Fjern/koble fra eventuelt sikkerhetsutstyr som forhindrer åpning av datamaskinen.
- **2.** Koble alle flyttbare medier, som USB-flash-stasjoner, fra datamaskinen.
- **3.** Slå av datamaskinen på riktig måte via operativsystemet, og slå av eventuelle eksterne enheter.
- **4.** Koble strømledningen fra stikkontakten, og koble fra eventuelle eksterne enheter.
- **VIKTIG:** Det er alltid spenning på systemkortet så lenge systemet er koblet til en aktiv stikkontakt, uavhengig av om systemet er slått på eller ikke. Du må koble strømledningen fra strømkilden før du åpner datamaskinen for å unngå skade på de interne komponentene.
- **5.** Hvis datamaskinen står på et stativ, må du først ta den av og legge den ned.
- **6.** Ta av datamaskinens tilgangspanel.

Se [Fjerne datamaskinens tilgangspanel på side 9](#page-14-0) for å få veiledning.

- **7.** Hvis din modell har en harddisk installert, må du fjerne harddisken og harddiskbrønnen for å få tilgang til M.2 SSD-en.
	- **a.** Drei harddisklåsen (1) opp for å frigjøre harddisken fra brønnen. Skyv stasjonen bakover inn i kabinettet til den stopper, og løft deretter harddisken (2) opp og ut av brønnen.

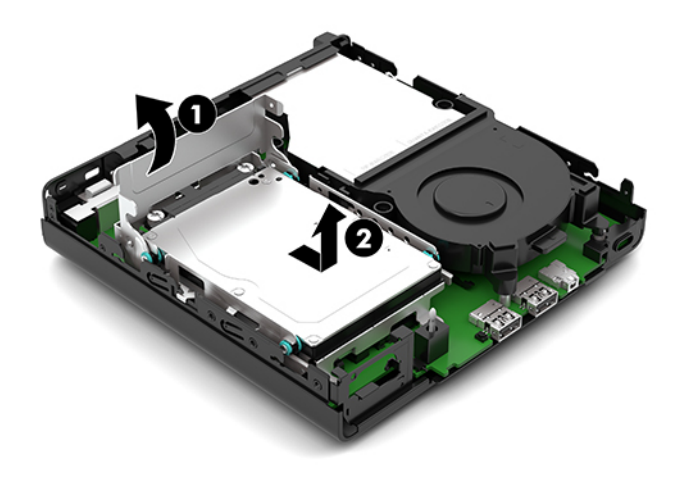

**b.** Koble harddiskkabelen (1) fra harddiskkontakten på systemkortet. Koble harddiskkabelen (2) fra systemkortet med tappen på kabelen, og fjern deretter de to skruene (3) som sikrer harddiskbrønnen til kabinettet. Skyv harddiskbrønnen (4) tilbake, og løft den deretter ut av kabinettet.

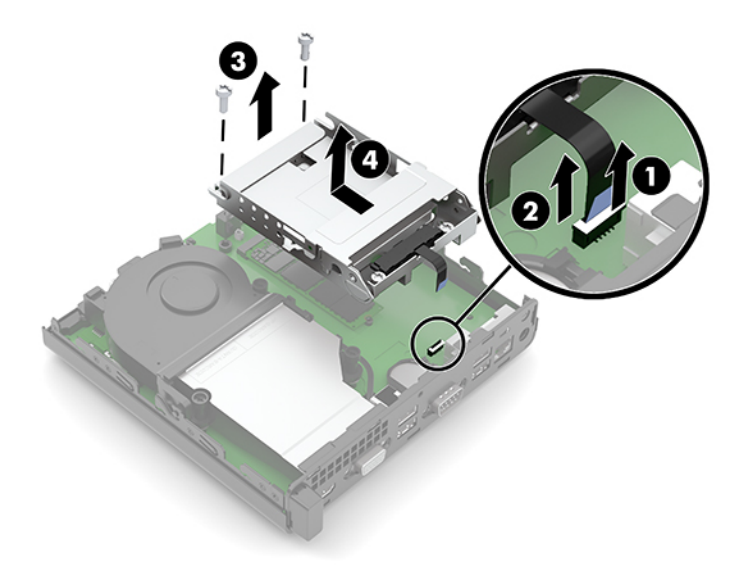

**8.** Finn SSD M.2 på systemkortet.

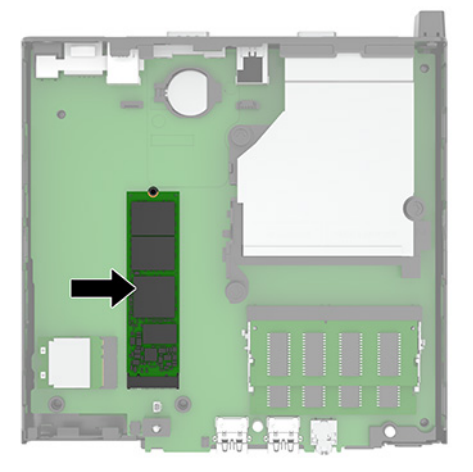

**9.** Fjern skruen (1) som fester SSD-en til hovedkortet, og trekk SSD-enheten fra sokkelen (2) på hovedkortet.

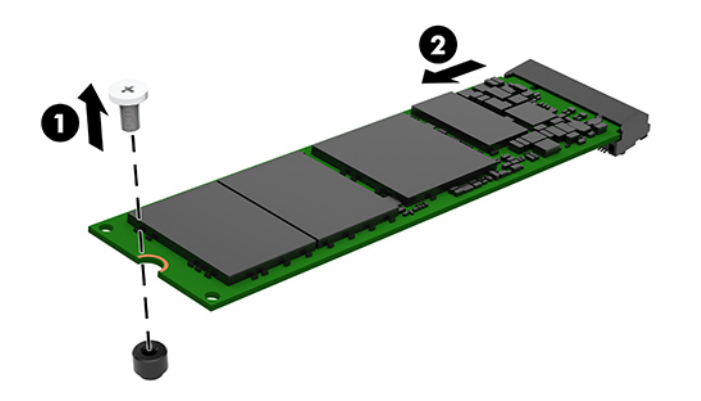

**10.** Skyv enden med kontakten på SSD-en inn i sokkelen (1) på systemkortet, og fest SSD-enheten med skruen (2).

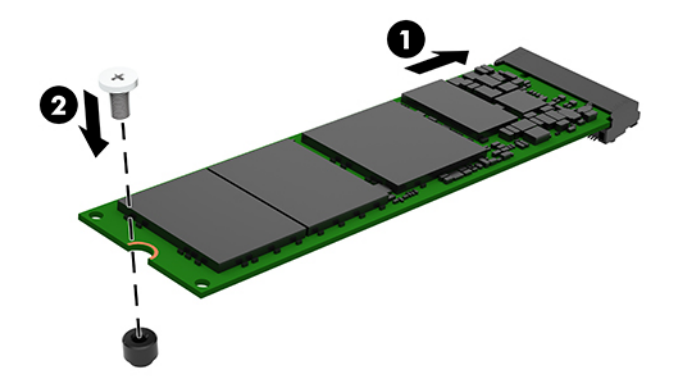

- **11.** Bytt ut harddisken og harddiskbrønnen hvis en harddisk var installert i modellen din.
	- **a.** Plasser harddiskbrønnen (1) i kabinettet, og skyv den fremover. Installer de to skruene (2) som sikrer harddiskbrønnen til kabinettet, og koble deretter harddiskkabelen (3) på systemkortet. Sikre kabelen ved å feste harddisken kabel klemmen (4) til kontakten på systemkortet.

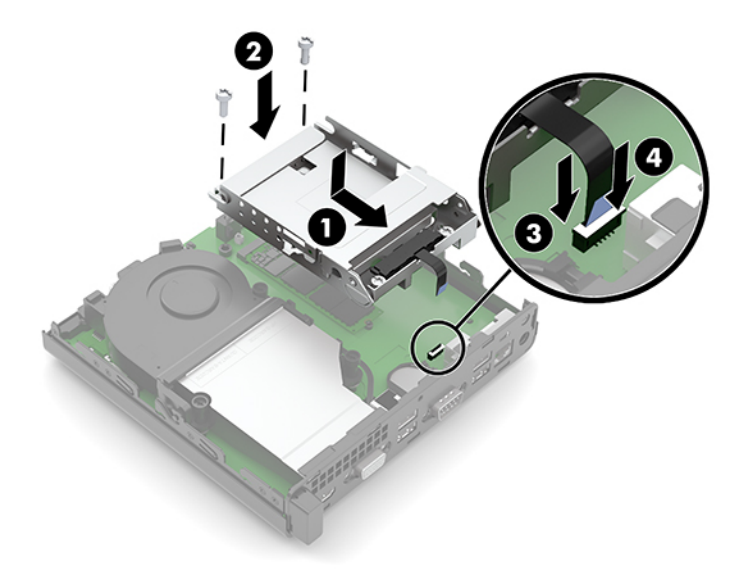

**b.** Plasser styreskruene til harddisken på linje med sporene på harddiskbrønnen, og trykk harddisken ned i brønnen. Deretter skyver du harddisken (1) fremover. Drei harddisklåsen (2) ned for å koble fra harddisken.

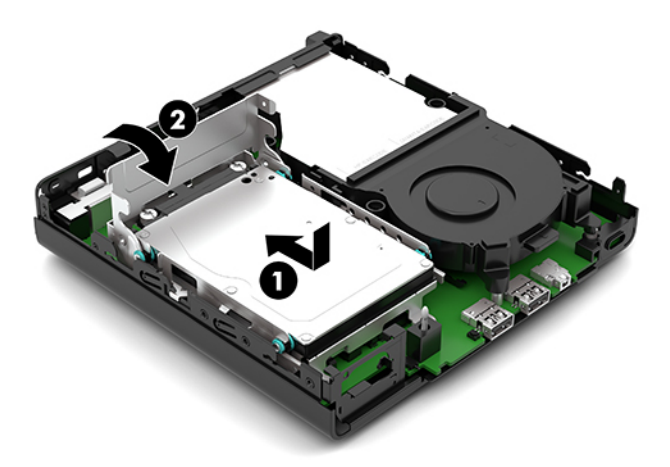

**12.** Sett på plass datamaskinens tilgangspanel.

Se [Sette på igjen datamaskinens tilgangspanel på side 10](#page-15-0) for å få veiledning.

- **13.** Hvis datamaskinen sto på et stativ, må du montere det igjen.
- **14.** Koble til strømledningen og eventuelle eksterne enheter på nytt, og slå deretter på datamaskinen.
- **15.** Lås eventuelt sikkerhetsutstyr som ble frakoblet da du tok av datamaskinens tilgangspanel.

## <span id="page-27-0"></span>**Bytte ut WLAN-modulen**

- **1.** Fjern/koble fra eventuelt sikkerhetsutstyr som forhindrer åpning av datamaskinen.
- **2.** Koble alle flyttbare medier, som USB-flash-stasjoner, fra datamaskinen.
- **3.** Slå av datamaskinen på riktig måte via operativsystemet, og slå av eventuelle eksterne enheter.
- **4.** Koble strømledningen fra stikkontakten, og koble fra eventuelle eksterne enheter.
- **VIKTIG:** Det er alltid spenning på systemkortet så lenge systemet er koblet til en aktiv stikkontakt, uavhengig av om systemet er slått på eller ikke. Du må koble strømledningen fra strømkilden før du åpner datamaskinen for å unngå skade på de interne komponentene.
- **5.** Hvis datamaskinen står på et stativ, må du først ta den av og legge den ned.
- **6.** Ta av datamaskinens tilgangspanel.

Se [Fjerne datamaskinens tilgangspanel på side 9](#page-14-0) for å få veiledning.

- **7.** Hvis modellen din har en harddisk installert, må du fjerne harddisken og harddiskbrønnen for å få tilgang til WLAN-modulen.
	- **a.** Drei harddisklåsen (1) opp for å frigjøre harddisken fra brønnen. Skyv stasjonen bakover inn i kabinettet til den stopper, og løft deretter harddisken (2) opp og ut av brønnen.

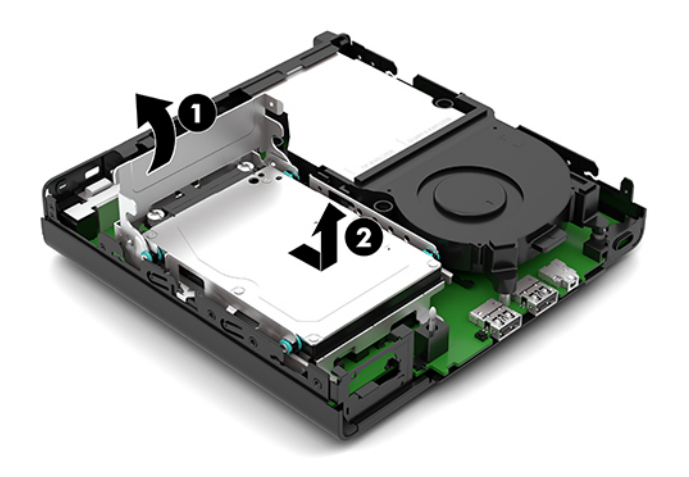

**b.** Koble harddiskkabelen (1) fra harddiskkontakten på systemkortet. Koble harddiskkabelen (2) fra systemkortet med tappen på kabelen, og fjern deretter de to skruene (3) som sikrer harddiskbrønnen til kabinettet. Skyv harddiskbrønnen (4) tilbake, og løft den deretter ut av kabinettet.

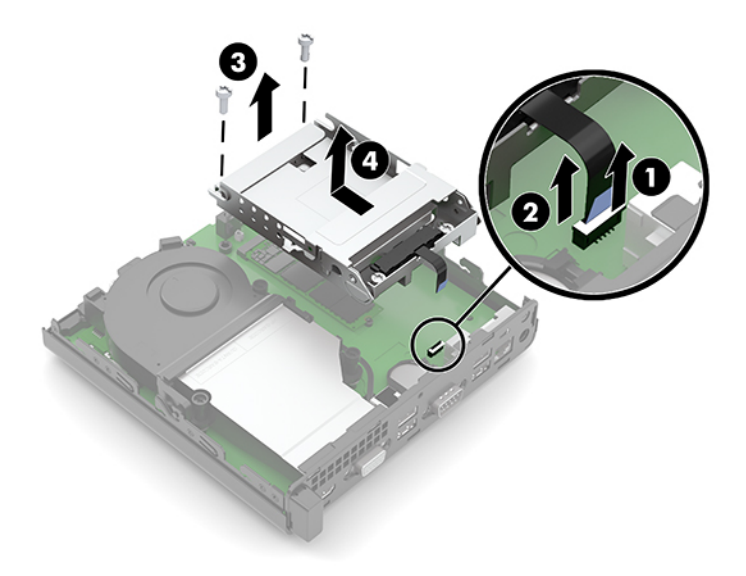

**8.** Finn WLAN-modulen på hovedkortet.

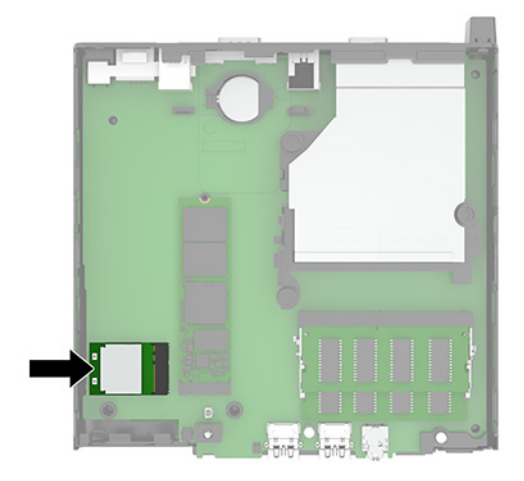

- **9.** Koble antennekablen (1) fra WLAN-modulen. Fjern skruen (2) sikre WLAN-modulen på hovedkortet, og deretter ta tak i sidene WLAN-modulen, og trekk det ut av sokkelen (3).
- **MERK:** Du må bruke et lite verktøy, for eksempel en pinsett eller en spisstang, for å koble fra og koble til antennekabelen.

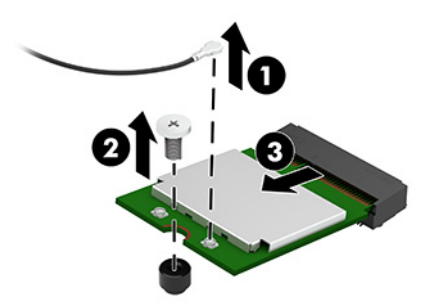

- **10.** Sett den nye WLAN-modulen fast inn i sokkelen (1) på hovedkortet, og sikre modulen til hovedkortet ved hjelp av skruen (2) følger med. Fest antennekabelen (3) til kontakten på WLAN-modulen.
- **MERK:** Du må bruke et lite verktøy, for eksempel en pinsett eller en spisstang, for å koble fra og koble til antennekabelen.

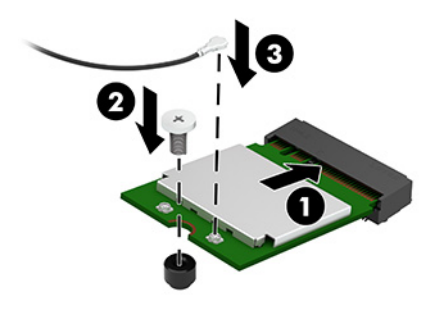

- **11.** Bytt ut harddisken og harddiskbrønnen hvis en harddisk var installert i modellen din.
	- **a.** Plasser harddiskbrønnen (1) i kabinettet, og skyv den fremover. Installer de to skruene (2) som sikrer harddiskbrønnen til kabinettet, og koble deretter harddiskkabelen (3) på systemkortet. Sikre kabelen ved å feste harddisken kabel klemmen (4) til kontakten på systemkortet.

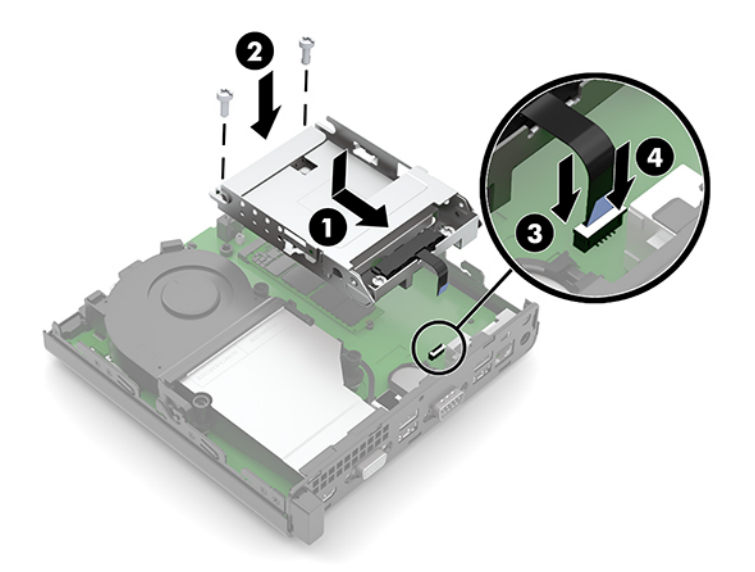

**b.** Plasser styreskruene til harddisken på linje med sporene på harddiskbrønnen, og trykk harddisken ned i brønnen. Deretter skyver du harddisken (1) fremover. Drei harddisklåsen (2) ned for å koble fra harddisken.

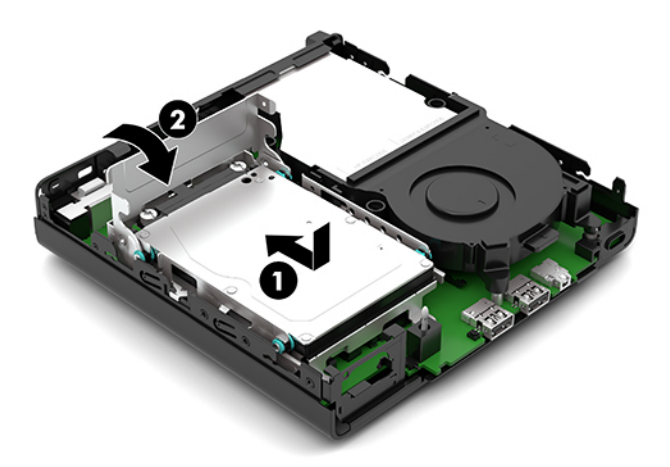

**12.** Sett på plass datamaskinens tilgangspanel.

Se [Sette på igjen datamaskinens tilgangspanel på side 10](#page-15-0) for å få veiledning.

- **13.** Hvis datamaskinen sto på et stativ, må du montere det igjen.
- **14.** Koble til strømledningen og eventuelle eksterne enheter på nytt, og slå deretter på datamaskinen.
- **15.** Lås eventuelt sikkerhetsutstyr som ble frakoblet da du tok av datamaskinens tilgangspanel.

### <span id="page-31-0"></span>**Bytte batteri**

Batteriet som følger med datamaskinen, gir strøm til sanntidsklokken. Når du skifter ut batteriet, må du bruke samme slags batteri som opprinnelig var installert i datamaskinen. Datamaskinen leveres med et 3 volts litium myntcellebatteri.

**ADVARSEL:** Datamaskinen inneholder et internt litium-mangandioksid batteri. Det er risiko for brann og forbrenninger hvis batteriet ikke behandles riktig. Slik minsker du risikoen for personskade:

Ikke prøv å lade batteriet.

Batteriet må ikke utsettes for temperaturer over 60 °C (140 °F).

Du må ikke demontere, knuse eller stikke hull på batteriet, eller kortslutte de eksterne kontaktene, og batteriet må ikke utsettes for åpen flamme eller legges i vann.

Batteriet må bare skiftes ut med ekstrabatterier fra HP beregnet på dette produktet.

**VIKTIG:** Før du skifter ut batteriet, er det viktig å ta en sikkerhetskopi av datamaskinens CMOS-innstillinger. Når batteriet fjernes eller skiftes ut, fjernes også CMOS-innstillingene.

Statisk elektrisitet kan skade de elektroniske komponentene i datamaskinen eller ekstrautstyr. Før du begynner på disse prosedyrene, må du passe på at du har utladet eventuell statisk elektrisitet ved å berøre en jordet metallgjenstand.

**MERK:** Du kan forlenge levetiden til litiumbatteriet ved å koble datamaskinen til strømkontakten i veggen. Litiumbatteriet er bare i bruk når datamaskinen IKKE er koblet til strømkontakten.

HP oppfordrer kundene til å levere brukt elektronisk maskinvare, originale HP-blekkpatroner og oppladbare batterier til gjenvinning. Hvis du vil ha mer informasjon om gjenvinningsprogrammer, kan du gå til [http://www.hp.com/recycle.](http://www.hp.com/recycle)

- **1.** Fjern/koble fra eventuelt sikkerhetsutstyr som forhindrer åpning av datamaskinen.
- **2.** Koble alle flyttbare medier, som USB-flash-stasjoner, fra datamaskinen.
- **3.** Slå av datamaskinen på riktig måte via operativsystemet, og slå av eventuelle eksterne enheter.
- **4.** Koble strømledningen fra stikkontakten, og koble fra eventuelle eksterne enheter.
- **VIKTIG:** Det er alltid spenning på systemkortet så lenge systemet er koblet til en aktiv stikkontakt, uavhengig av om systemet er slått på eller ikke. Du må koble strømledningen fra strømkilden før du åpner datamaskinen for å unngå skade på de interne komponentene.
- **5.** Hvis datamaskinen står på et stativ, må du først ta den av og legge den ned.
- **6.** Ta av datamaskinens tilgangspanel.

Se [Fjerne datamaskinens tilgangspanel på side 9](#page-14-0) for å få veiledning.

- **7.** Hvis modellen din har en harddisk installert, må du fjerne harddisken og harddiskbrønnen for å få tilgang til batteriet.
	- **a.** Drei harddisklåsen (1) opp for å frigjøre harddisken fra brønnen. Skyv stasjonen bakover inn i kabinettet til den stopper, og løft deretter harddisken (2) opp og ut av brønnen.

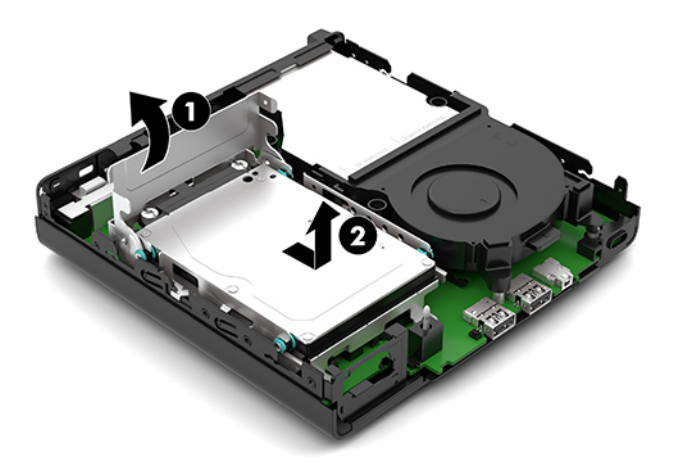

**b.** Koble harddiskkabelen (1) fra harddiskkontakten på systemkortet. Koble harddiskkabelen (2) fra systemkortet med tappen på kabelen, og fjern deretter de to skruene (3) som sikrer harddiskbrønnen til kabinettet. Skyv harddiskbrønnen (4) tilbake, og løft den deretter ut av kabinettet.

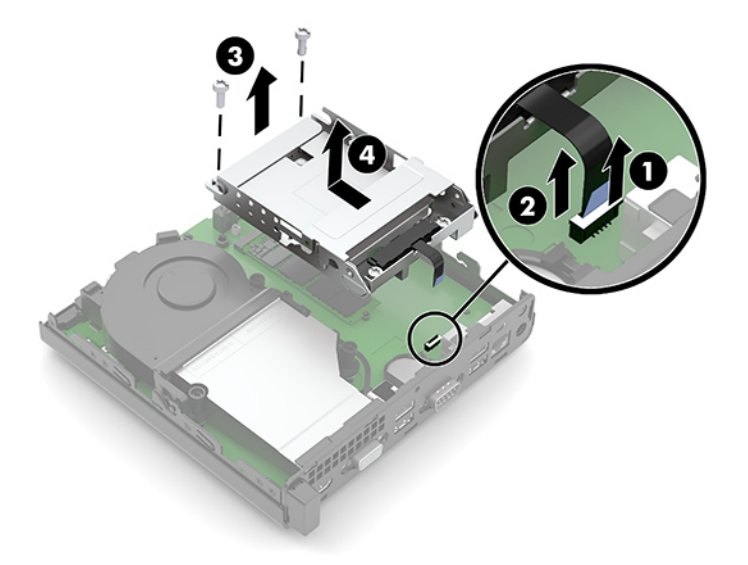

**8.** Finn frem til batteriet og batteriholderen på systemkortet.

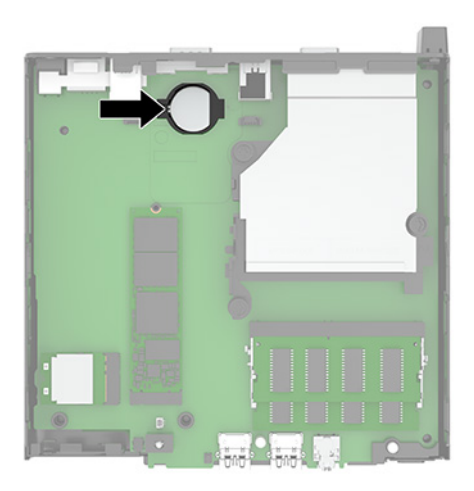

**9.** Skyv batteriet tilbake (1) slik at kanten av batteriet spretter opp, og trekk deretter batteriet (2) ut av holderen.

**WERK:** Du må kanskje bruke et lite verktøy til å skyve batteriet bakover når du fjerner det.

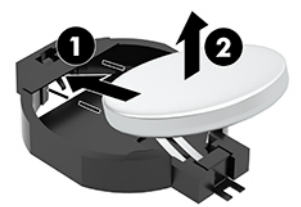

**10.** Plasser det nye batteriet inn i holderen (1), med den positive siden opp. Skyv batteriet (2) tilbake, og trykk det ned i holderen.

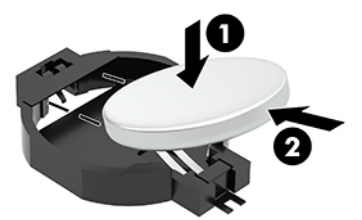

- **11.** Bytt ut harddisken og harddiskbrønnen hvis en harddisk var installert i modellen din.
	- **a.** Plasser harddiskbrønnen (1) i kabinettet, og skyv den fremover. Installer de to skruene (2) som sikrer harddiskbrønnen til kabinettet, og koble deretter harddiskkabelen (3) på systemkortet. Sikre kabelen ved å feste harddisken kabel klemmen (4) til kontakten på systemkortet.

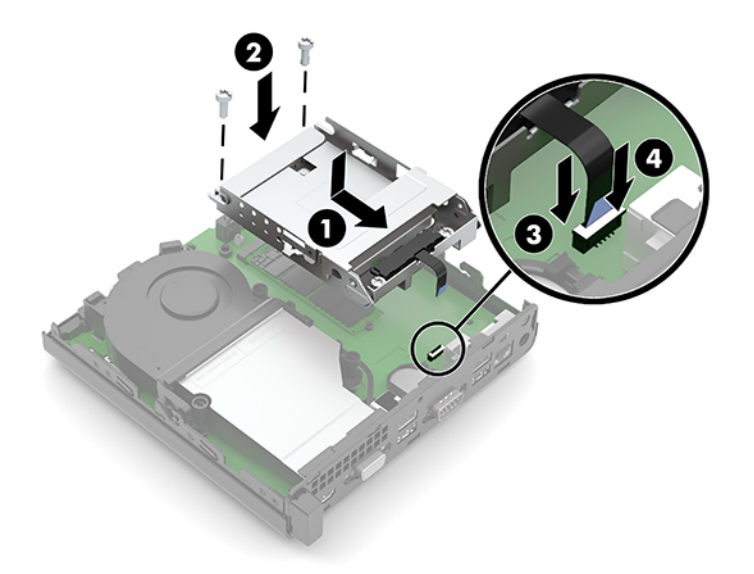

**b.** Plasser styreskruene til harddisken på linje med sporene på harddiskbrønnen, og trykk harddisken ned i brønnen. Deretter skyver du harddisken (1) fremover. Drei harddisklåsen (2) ned for å koble fra harddisken.

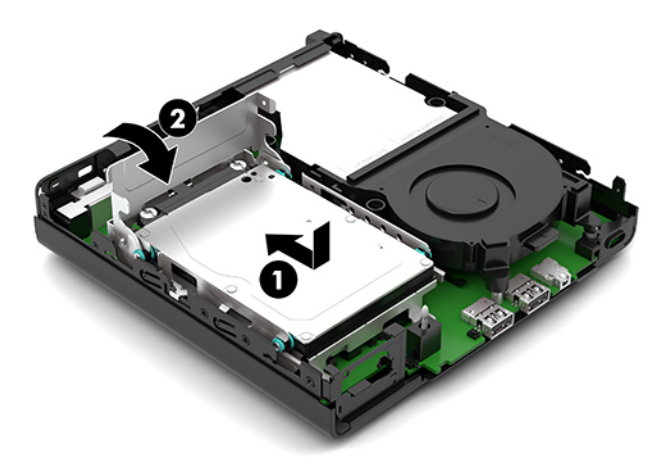

**12.** Sett på plass datamaskinens tilgangspanel.

Se [Sette på igjen datamaskinens tilgangspanel på side 10](#page-15-0) for å få veiledning.

- **13.** Hvis datamaskinen sto på et stativ, må du montere det igjen.
- **14.** Koble til strømledningen og eventuelle eksterne enheter på nytt, og slå deretter på datamaskinen.
- **15.** Lås eventuelt sikkerhetsutstyr som ble frakoblet da du tok av datamaskinens tilgangspanel.
- **16.** Tilbakestill dato og klokkeslett, passordene dine og alle spesielle systeminnstillinger ved hjelp av Computer Setup.

## <span id="page-35-0"></span>**Synkronisere det trådløse tastaturet og musen**

Musen og tastaturet er synkronisert på fabrikken. Ta ut batteriene og sett de inn igjen dersom musen og tastaturet ikke fungerer. Hvis musen og tastaturet fremdeles ikke er synkronisert, følger du denne fremgangsmåten for å synkronisere de på nytt manuelt.

**1.** Koble mottakeren til en USB-port på datamaskinen. Hvis datamaskinen bare har SuperSpeed USBporter, kobler du mottakeren til en SuperSpeed USB-port.

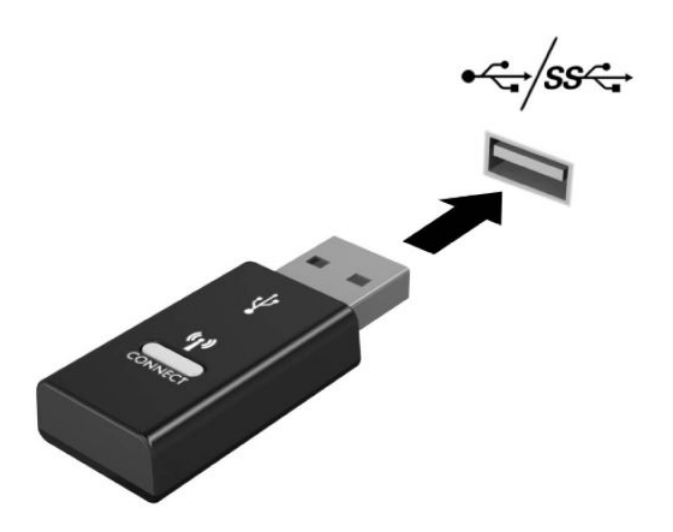

**2.** For å unngå signalforstyrrelser med en SuperSpeed USB-enhet, må mottakeren minst være 3,0 cm avstand fra SuperSpeed USB-enheten.

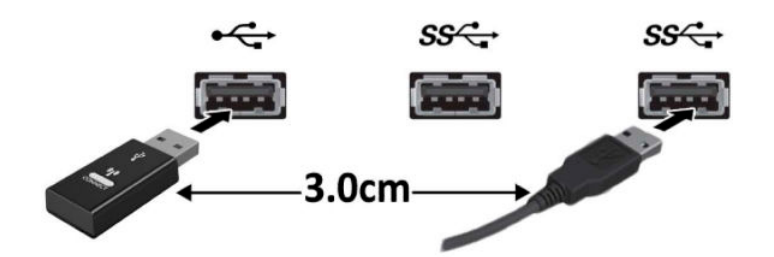

**3.** Trykk på tilkoblingsknappen på mottakeren i omtrent fem sekunder. Statuslampen på mottakeren blinker i ca. 30 sekunder etter at tilkoblingsknappen trykkes på.

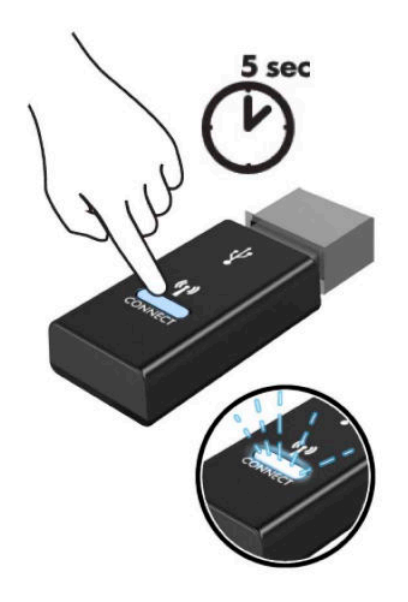

**4.** Mens av statuslampen på mottakeren blinker, trykk på tilkoblingsknappen på undersiden av tastaturet for å ten fem sekunder. Etter at tilkoblingsknappen løses ut, stopper statuslampen på mottakeren blinkende, noe som indikerer at enhetene er synkronisert.

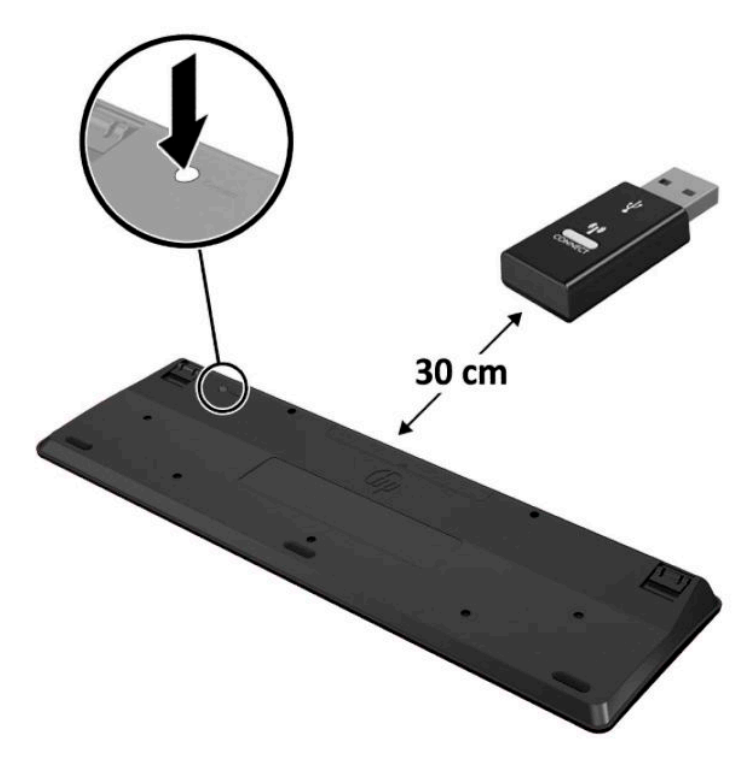

**5.** Trykk på tilkoblingsknappen på mottakeren i omtrent fem sekunder. Statuslampen på mottakeren blinker i ca. 30 sekunder etter at tilkoblingsknappen trykkes på.

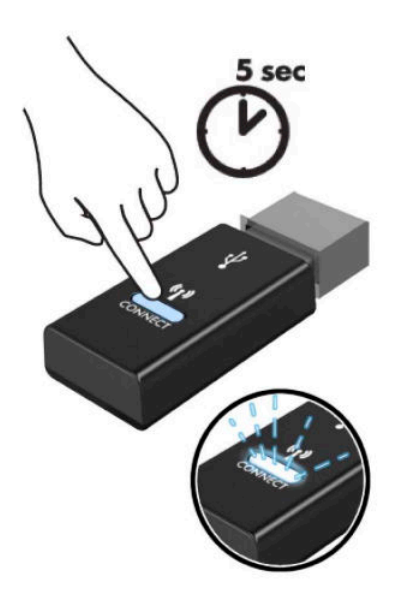

**6.** Mens av statuslampen på mottakeren blinker, trykk på tilkoblingsknappen på undersiden av musen i fem til ten sekunder. Etter at tilkoblingsknappen løses ut, stopper statuslampen på mottakeren blinkende, noe som indikerer at enhetene er synkronisert.

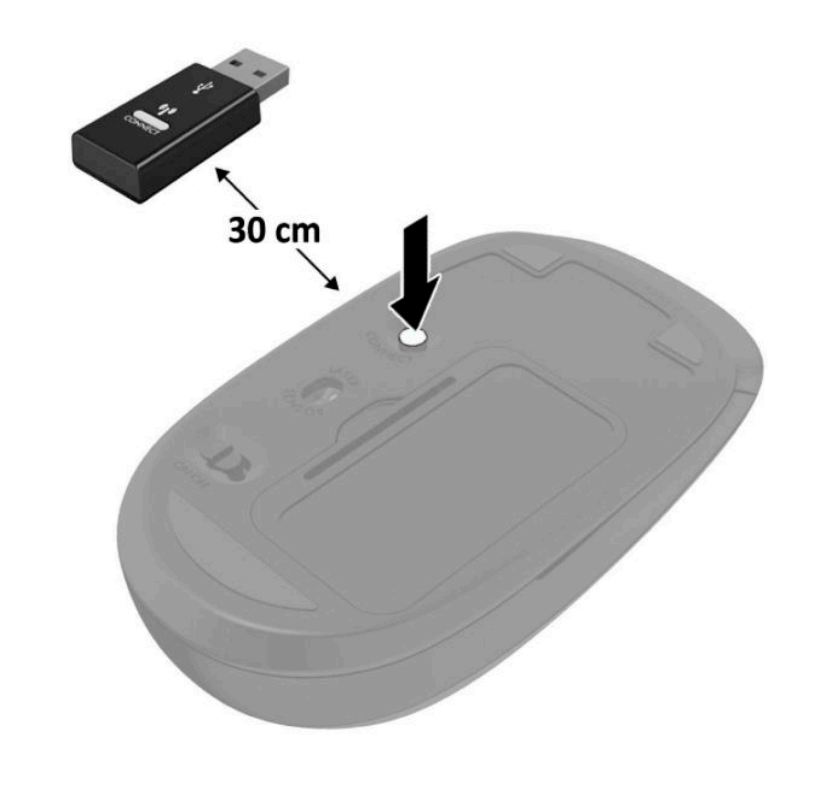

**WERK:** Ta ut batteriene og sett de inn igjen dersom musen og tastaturet fremdeles ikke fungerer. Synkroniser tastaturet og musen igjen dersom musen og tastaturet fremdeles ikke er synkronisert.

# <span id="page-38-0"></span>**A Elektrostatisk utladning**

En utladning av statisk elektrisitet fra en finger eller en annen leder kan skade systemkort eller andre statiskfølsomme enheter. Denne typen skade kan redusere levetiden til enheten.

### **Forhindre elektrostatisk skade**

Ta følgende forholdsregler for å forhindre elektrostatisk skade:

- Unngå håndkontakt ved å transportere og oppbevare produktene i statisk-sikre beholdere.
- Oppbevar elektrostatisk-følsomme deler i beholderne til de kommer til statisk-frie arbeidsstasjoner.
- Plasser deler på en jordet overflate før du tar dem ut av beholderne.
- Unngå å berøre pinner, ledninger og kretser.
- Vær alltid skikkelig jordet når du berører en statisk-følsom komponent eller montasje.

### **Jordingsmetoder**

Det finnes flere jordingsmetoder. Bruk én eller flere av de følgende metodene når du håndterer eller installerer elektrostatisk-følsomme deler:

- Bruk en håndleddsstropp som er koblet til en jordet arbeidsstasjon eller et kabinett med en jordingsledning. Håndleddsstropper er fleksible stropper med minimum 1 megohm +/- 10 prosent motstand i jordingsledningen. For å oppnå riktig jording må du bære jordingsstroppen tett inntil huden.
- Bruk hælstropper, tåstropper eller støvlestropper ved arbeidsstasjoner som står. Bruk stroppene på begge føtter når du står på ledende gulv eller spredende gulvmatter.
- Bruk ledende feltserviceverktøy.
- Bruk et bærbart feltservicesett med en sammenbrettbar statisk-spredende arbeidsmatte.

Hvis du ikke har noe av det foreslåtte utstyret for riktig jording, kan du kontakte en HP-autorisert forhandler eller tjenesteleverandør.

**MERK:** Hvis du ønsker mer informasjon om statisk elektrisitet, kan du kontakte en HP-autorisert forhandler eller tjenesteleverandør.

# <span id="page-39-0"></span>**B Retningslinjer for bruk, vedlikehold og klargjøring til forsendelse av datamaskinen**

### **Retningslinjer for bruk og vedlikehold av datamaskinen**

Følg disse retningslinjene for å sette opp og vedlikeholde datamaskinen og skjermen:

- Hold datamaskinen unna høy fuktighet, direkte solskinn og sterk varme eller kulde.
- Bruk datamaskinen på et solid, flatt underlag. La det være omtrent 10,2 cm (4 tommer) klaring på alle ventilerte sider av datamaskinen og over skjermen for tilstrekkelig lufting.
- Du må aldri begrense luftstrømmen inn i datamaskinen ved å blokkere lufteåpninger eller luftinntak. Ikke plasser tastaturet, med tastaturføttene nede, direkte mot fronten på den stasjonære maskinen da dette også begrenser luftstrømmen.
- Du må aldri bruke datamaskinen mens tilgangspanelet eller noen av utvidelseskortspordekslene er fjernet.
- Datamaskiner må ikke stables oppå hverandre eller plasseres så nær hverandre at de utsettes for hverandres resirkulerte eller forhåndsoppvarmede luft.
- Hvis datamaskinen skal brukes i et eget avlukke, må det sørges for inngående og utgående ventilasjon i avlukket, og retningslinjene for bruk som er nevnt ovenfor, gjelder også her.
- Hold væsker borte fra datamaskinen og tastaturet.
- Lufteåpningene på skjermen må aldri tildekkes med noen former for materiale.
- Installer eller aktiver styringsfunksjoner fra operativsystemet eller annen programvare, inkludert hvilemodus.
- Slå av datamaskinen før du gjør noe av følgende:
	- Tørker av utsiden av datamaskinen med en myk, fuktig klut etter behov. Bruk av rengjøringsprodukter kan misfarge eller skade overflatebehandlingen.
	- Lufteåpningene på alle ventilerte sider av datamaskinen bør rengjøres fra tid til annen. Lo, støv og andre fremmedlegemer kan blokkere lufteåpningene og begrense luftstrømmen.

## <span id="page-40-0"></span>**Klargjøring for forsendelse**

Følg disse forslagene når du klargjør datamaskinen for forsendelse:

- **1.** Ta sikkerhetskopi av filene på harddisken din til en ekstern lagringsenhet. Kontroller at sikkerhetskopimediene ikke utsettes for elektriske eller magnetiske impulser under oppbevaring eller under transport.
- **MERK:** Harddisken låses automatisk når systemstrømmen slås av.
- **2.** Ta ut og oppbevar alle flyttbare medier.
- **3.** Slå av datamaskinen og eksterne enheter.
- **4.** Koble strømledningen fra stikkontakten, og deretter fra datamaskinen.
- **5.** Koble systemkomponentene og eksterne enheter fra strømkildene, og deretter fra datamaskinen.

**MERK:** Kontroller at alle kort sitter riktig i kortsporene før datamaskinen sendes.

**6.** Pakk systemkomponentene og de eksterne enhetene i originalemballasjen eller lignende emballasje med tilstrekkelig emballasjemateriale til å beskytte dem.

# <span id="page-41-0"></span>**C Tilgjengelighet**

## **Tilgjengelighet**

HP jobber med å innarbeide mangfold, inkludering og arbeid/fritid i bedriftens helhet, slik at den reflekter alt vi gjør. Her kommer noen eksempler på hvordan vi lar forskjellene våre jobbe for å skape et inkluderende miljø som er rettet mot å koble sammen personene og teknologiens kraft over hele verden.

### **Finne teknologiverktøyene du trenger**

Teknologi kan frigjøre potensialet ditt. Hjelpeteknologier fjerner hindere og hjelper deg med å skape uavhengighet når du er hjemme, på jobben og i samfunnet. Hjelpeteknologier bidrar til å øke, vedlikeholde og forbedre de funksjonelle kapasitetene til elektronisk teknologi og informasjonsteknologi, inkludert stasjonære og bærbare datamaskiner, nettbrett, mobiltelefoner, skrivere med mer. Se [Finne den beste](#page-42-0) [hjelpeteknologien på side 37](#page-42-0) for mer informasjon.

### **Vår forpliktelse**

HP forplikter seg til å tilby produkter og tjenester som er tilgjengelig for personer med funksjonshemninger. Denne forpliktelsen støtter selskapets målsetninger om mangfold, og dette hjelper oss å sikre at fordelene teknologien tilbyr, er tilgjengelig for alle.

Målet vårt for tilgjengelighet er å konstruere, produsere og markedsføre produkter og tjenester som kan brukes effektivt av alle, inkludert personer med funksjonshemninger, enten på et frittstående grunnlag eller med aktuelle hjelpeenheter.

For å oppnå dette målet fastsetter disse retningslinjene for tilgjengelighet sju målsetninger for å hjelpe til å rettlede handlingene våre som et selskap. Alle HPs ledere og ansatte forventes å støtte disse målsetningene og implementeringen av disse i henhold til sine roller og ansvarsområder:

- Heve nivået for bevissthet rundt tilgjengelighetsproblemer i selskapet og gi våre medarbeidere opplæringen de trenger for å utvikle, produserer, markedsføre og levere tilgjengelige produkter og tienester.
- Utvikle retningslinjer for tilgjengelighet, for produkter og tjenester samt holde produktutviklingsgrupper ansvarlig for å implementere disse retningslinjene der dette er konkurransemessig, teknisk og økonomisk gjennomførbart.
- Inkludere personer med funksjonshemninger i utformingen av i retningslinjer for tilgjengelighet og i utviklingen og testingen av produkter og tjenester.
- Dokumentere tilgjengelighetsfunksjoner og offentliggjøre informasjon om produktene og tjenestene våre i en tilgjengelig form.
- Opprette forbindelser med ledende leverandører av hjelpeteknologier og -løsninger.
- <span id="page-42-0"></span>Støtte intern og ekstern forskning og utvikling som vil forbedre hjelpeteknologier som er relevante for våre produkter og tjenester.
- Støtte og bidra til bransjestandarder og retningslinjer for tilgjengelighet.

### **International Association of Accessibility Professionals (IAAP)**

IAAP er en idealistisk forening fokusert på fremgang innen tilgjengelighetsyrket gjennom nettverk, utdanning og sertifisering. Hensikten er å hjelpe tilgjengelighetsfagfolk utvikle og gå videre i deres karrierer og bedre la organisasjoner integrerer tilgjengeligheten i sine produkter og infrastruktur.

HP er et opprinnelig medlem, og vi ble med for å delta sammen med andre organisasjoner for å skape fremgang innen feltet tilgjengelighet. Denne forpliktelsen støtter selskapets målsetninger for tilgjengelighet om å utvikle, produsere og markedsføre produkter og tjenester som effektivt kan brukes av personer med funksjonshemninger.

IAAP vil gjøre yrket sterk ved å koble sammen personer, studenter og organisasjoner på global skala og la dem lære fra hverandre. Hvis du ønsker å finne ut mer, kan du gå til<http://www.accessibilityassociation.org> for å bli med i nettfellesskapet, registrere deg for nyhetsbrevet og lese mer om medlemskapsalternativene.

### **Finne den beste hjelpeteknologien**

Alle, inkludert personer med funksjonshemninger eller aldersrelaterte begrensninger, skal kunne kommunisere, uttrykke seg og koble seg til verden ved bruk av teknologi. HP forplikter seg til å øke bevisstheten om tilgjengelighet innen HP og hos våre kunder og partnere. Uansett om det er større skrifttyper som er lettleste, stemmegjenkjenning som lar hendene hvile, eller andre hjelpeteknologier som hjelper deg med din spesifikke situasjon, finnes det en rekke hjelpeteknologier som gjør HPs produkter brukervennlige. Hvordan velger du?

#### **Vurdere behovene dine**

Teknologi kan frigjøre potensialet ditt. Hjelpeteknologier fjerner hindere og hjelper deg med å skape uavhengighet når du er hjemme, på jobben og i samfunnet. Hjelpeteknologier (AT) bidrar til å øke, vedlikeholde og forbedre de funksjonelle kapasitetene til elektronisk teknologi og informasjonsteknologi, inkludert stasjonære og bærbare datamaskiner, nettbrett, mobiltelefoner, skrivere med mer.

Du kan velge blant mange AT-produkter. AT-vurderingen skal la deg evaluere flere produkter, besvare spørsmålene dine og tilrettelegge for valget av løsningen som passer best for din situasjon. Du vil finne ut at fagfolk som er kvalifisert i AT-vurderinger, kommer fra mange bransjer, inkludert de som er lisensiert eller sertifisert i fysioterapi, arbeidsterapi, tale-/språkpatologi og andre ekspertområder. Andre, selv om de ikke er sertifisert eller lisensiert, kan også tilby evalueringsinformasjon. Du bør du spørre om vedkommendes erfaring, ekspertise og prisnivå, for å finne ut om de passer til ditt behov.

#### **Tilgjengelighet for HP-datamaskin- og nettbrettprodukter**

Koblingene nedenfor inneholder informasjon om tilgjengelighetsfunksjoner og hjelpeteknologier, hvis aktuelt, inkludert i ulike HP-produkter. Disse ressurser hjelper deg med å velge bestemte hjelpeteknologifunksjoner og produktene som er mest relevante for din situasjon.

- [HP Elite x3 tilgjengelighetsalternativer \(Windows 10 Mobile\)](http://support.hp.com/us-en/document/c05227029)
- [HP-datamaskiner tilgjengelighetalternativer for Windows 7](http://support.hp.com/us-en/document/c03543992)
- [HP-datamaskiner tilgjengelighetalternativer for Windows 8](http://support.hp.com/us-en/document/c03672465)
- [HP-datamaskiner tilgjengelighetalternativer for Windows 10](http://support.hp.com/us-en/document/c04763942)
- <span id="page-43-0"></span>● [HP Slate 7-nettbrett – aktivere tilgjengelighetsfunksjoner på HP-nettbrett \(Android 4.1/Jelly Bean\)](http://support.hp.com/us-en/document/c03678316)
- [HP SlateBook-enheter aktivere tilgjengelighetsfunksjoner \(Android 4.3, 4.2/Jelly Bean\)](http://support.hp.com/us-en/document/c03790408)
- HP Chromebook-enheter aktivere tilgjengelighetsfunksjoner på HP Chromebook eller Chromebox [\(Chrome OS\)](http://support.hp.com/us-en/document/c03664517)
- [HP Shopping tilbehør for HP-produkter](http://store.hp.com/us/en/ContentView?eSpotName=Accessories&storeId=10151&langId=-1&catalogId=10051)

Hvis du trenger mer hjelp med tilgjengelighetsfunksjoner på HP-produktet, kan du se [Kontakte kundestøtte](#page-47-0)  [på side 42.](#page-47-0)

Ytterligere koblinger til eksterne partnere og leverandører som kan tilby mer hjelp:

- Tilgiengelighetsinformasion for Microsoft (Windows 7, Windows 8, Windows 10, Microsoft Office)
- [Tilgjengelighetsinformasjon for Google-produkter \(Android, Chrome, Google Apps\)](http://www.google.com/accessibility/products)
- [Hjelpeteknologier sortert etter type funksjonshemning](http://www8.hp.com/us/en/hp-information/accessibility-aging/at-product-impairment.html)
- [Hjelpeteknologier sortert etter produkttype](http://www8.hp.com/us/en/hp-information/accessibility-aging/at-product-type.html)
- [Leverandører av hjelpeteknologier med produktbeskrivelser](http://www8.hp.com/us/en/hp-information/accessibility-aging/at-product-descriptions.html)
- **[Assistive Technology Industry Association \(ATIA\)](http://www.atia.org/)**

## **Standarder og lovgivning**

### **Standarder**

Del 508 av standardene Federal Acquisition Regulation (FAR) ble opprettet av US Access Board for å rette på tilgang til informasjon og kommunikasjonsteknologi (IKT) for personer med fysiske, sensoriske eller kognitive funksjonshemninger. Standardene inneholder tekniske kriteriene som er spesifikke for ulike typer teknologier samt ytelsesbaserte krav som fokuserer på de funksjonelle kapasitetene til produkter som dekkes. 6pesifikke kriterier dekker programvare og operativsystemer, nettbasert informasjon og programmer, datamaskiner, telekommunikasjonsprodukter, video og multimedia samt og selvstendige lukkede produkter.

#### **Mandat 376 – EN 301 549**

Standarden EN 301 549 ble opprettet av EU i mandat 376, som grunnlaget for et nettbasert verktøysett for offentlige innkjøp av IKT-produkter. Standarden spesifiserer krav for funksjonell tilgjengelighet som gjelder for IKT-produkter og tjenester, sammen med en beskrivelse av testens prosedyrer og vurderingsmetodikken for hvert tilgjengelighetskrav.

#### **Web Content Accessibility Guidelines (retningslinjer for tilgjengelighet av nettbasert innhold – WCAG)**

WCAG fra W3CsWeb Accessibility Initiative (initiativ for Internett-tilgjengelighet – WAI) hjelper nettdesignere og -utviklere lage nettsteder som bedre møter behovene til personer med funksjonshemninger eller aldersrelaterte begrensninger. WCAG fremmer tilgjengelighet over hele spekteret av nettinnhold (tekst, bilder, lyd og video) og nettapper. WCAG kan testes nøyaktig, er enkelt å forstå og bruke, og tillater nettutviklere fleksibilitet for nyskaping. WCAG 2.0 har også blitt godkjent som [ISO/IEC 40500:2012.](http://www.iso.org/iso/iso_catalogue/catalogue_tc/catalogue_detail.htm?csnumber=58625/)

<span id="page-44-0"></span>WCAG dekker spesielt hindere for tilgang til Internett av personer med visuelle, auditive, fysiske, kognitive og nevrologiske funksjonshemninger, og eldre Internett-brukere med tilgjengelighetsbehov. WCAG 2.0 inneholder egenskaper for tilgjengelig innhold:

- **Merkbart** (for eksempel ved se på tekstalternativer som bilder, teksting av lyd, tilpasning av presentasjon og fargekontrast)
- **Anvendelig** (ved å se på tilgang til tastatur, fargekontrast, timing for inndata, unngå anfall og navigerbarhet)
- **Forståelig** (ved å se på lesbarhet, forutsigbarhet og inndatahjelp)
- **Robust** (for eksempel ved å se på kompatibilitet med hjelpeteknologier)

### **Lovgivning og forskrifter**

Tilgjengeligheten av IT og informasjon har blitt et område av økende juridisk viktighet. Denne delen inneholder koblinger til informasjon om viktig lovgivning, forskrifter og standarder.

- **[USA](http://www8.hp.com/us/en/hp-information/accessibility-aging/legislation-regulation.html#united-states)**
- **[Canada](http://www8.hp.com/us/en/hp-information/accessibility-aging/legislation-regulation.html#canada)**
- **[Europa](http://www8.hp.com/us/en/hp-information/accessibility-aging/legislation-regulation.html#europe)**
- [Storbritannia](http://www8.hp.com/us/en/hp-information/accessibility-aging/legislation-regulation.html#united-kingdom)
- **[Australia](http://www8.hp.com/us/en/hp-information/accessibility-aging/legislation-regulation.html#australia)**
- **[Hele verden](http://www8.hp.com/us/en/hp-information/accessibility-aging/legislation-regulation.html#worldwide)**

#### **USA**

Del 508 av Rehabilitation Act spesifiserer at organer må identifisere hvilke standarder som gjelder for innkjøp av ICT, utføre markedsundersøkelser for å fastslå tilgjengeligheten av tilgjengelige produkter og tjenester samt dokumentere resultatene deres markedsundersøkelser. Følgende ressurser gir hjelp til å overholde kravene i del 508:

- [www.section508.gov](https://www.section508.gov/)
- [Kjøp tilgjengelig](https://buyaccessible.gov)

U.S. Access Board oppdaterer for tiden standardene i del 508. Denne oppdateringen fokuserer på nye teknologier og andre områder der standardene må endres. Se [Section 508 Refresh](http://www.access-board.gov/guidelines-and-standards/communications-and-it/about-the-ict-refresh) for mer informasjon.

Del 255 av Telecommunications Act krever at telekommunikasjonsprodukter og -tjenester skal være tilgjengelig for personer med funksjonshemninger. FCC-reglene dekker alt av maskinvare og programvare for utstyr i telefonnettet samt telekommunikasjonsutstyret som brukes i hjem eller kontor. Slikt utstyr inkluderer telefoner, trådløse håndsett, telefaksapparater, telefonsvarere og personsøkere. FCC-reglene dekker også grunnleggende og spesielle telekommunikasjonstjenester, inkludert vanlige telefonsamtaler, samtale venter, hurtignummer, overføring av samtale, databasert nummeropplysning, samtaleovervåking, anropsidentifikasjon, samtalesporing og gjenta oppringning samt talepostkasse og interaktive taleresponssystemer som gir innringere menyer med valg. Se [Federal Communication Commission Section](http://www.fcc.gov/guides/telecommunications-access-people-disabilities) [255 information](http://www.fcc.gov/guides/telecommunications-access-people-disabilities) for mer informasjon.

#### <span id="page-45-0"></span>**21st Century Communications and Video Accessibility Act (CVAA)**

CVAA oppdaterer føderal kommunikasjonslov for å øke tilgangen for personer med funksjonshemninger til moderne kommunikasjon, og oppdaterer tilgjengelighetslovene som ble vedtatt på 80- og 90-tallet, for å inkludere digitale, bredbånds og mobile nyskapninger. Forskriftene håndheves av FCC og dokumenteres som 47 CFR del 14 og del 79.

● [FCCs håndbok for CVAA](https://www.fcc.gov/consumers/guides/21st-century-communications-and-video-accessibility-act-cvaa)

Annen lovgivning og andre initiativer i USA

[Americans with Disabilities Act \(ADA\), Telecommunications Act, Rehabilitation Act og andre](http://www.ada.gov/cguide.htm)

#### **Canada**

The Accessibility for Ontarians with Disabilities Act ble opprettet for å utvikle og implementere tilgjengelighetsstandarder for å gjøre varer, tjenester og fasiliteter tilgjengelig for folk fra Ontario med funksjonshemninger samt sørge for å involvere personer med funksjonshemninger i utviklingen av tilgjengelighetsstandarder. Den første AODA-standarden er standarden for kundeservice; imidlertid utvikler de også standarder for transport, ansettelse samt informasjon og kommunikasjon. AODA gjelder for myndighetene i Ontario, domstolene, alle angitte organisasjoner innen offentlig sektor og alle andre personer eller organisasjoner som leverer varer, tjenester eller fasiliteter til offentligheten eller andre tredjeparter og som har minst én ansatt i Ontario; og tilgjengelighetstiltakene må være implementert senest 1. januar 2025. Se [Accessibility for Ontarians with Disability Act \(AODA\)](http://www8.hp.com/ca/en/hp-information/accessibility-aging/canadaaoda.html) for mer informasjon.

#### **Europa**

EU Mandate 376 ETSI Technical Report ETSI DTR 102 612: «Human Factors (HF); Europeiske tilgjengelighetskrav for offentlig anskaffelse av produkter og tjenester innen IKT (Europakommisjonens mandat M 376, fase 1)» har blitt utgitt.

Bakgrunn: De tre europeiske standardiseringsorganisasjonene har innstilt to parallelle prosjektgrupper for å utføre arbeidet spesifisert i Europakommisjonens «Mandat 376 til CEN, CENELEC og ETSI, for å støtte tilgjengelighetskrav for offentlig anskaffelse av produkter og tjenester innen IKT».

ETSI TC Human Factors Specialist Task Force 333 har utviklet ETSI DTR 102 612. Du finner mer informasjon om arbeidet som utføres av STF333 (f.eks.referansevilkår, spesifikasjonen av detaljerte arbeidsoppgaver, tidsplan for arbeidet, tidligere utkast, liste over kommentarer mottatt og hvordan kontakte arbeidsgruppen) på [Special Task Force 333.](https://portal.etsi.org/home.aspx)

Delene som er relatert til å vurdere testing av egnethet og samsvar ble utført av et parallelt prosjekt, nedfelt i CEN BT/WG185/PT. For mer informasjon kan du gå til CEN-prosjektteamets nettsted. De to prosjektene er nært koordinert.

- [CEN-prosjektteamet](http://www.econformance.eu)
- [EU-kommisjonens mandat for e-tilgjengelighet \(PDF 46KB\)](http://www8.hp.com/us/en/pdf/legislation_eu_mandate_tcm_245_1213903.pdf)
- [Kommisjonen holder en lav profil for e-tilgjengelighet](https://www.euractiv.com/)

#### **Storbritannia**

Disability Discrimination Act fra 1995 (DDA) ble vedtatt for å sikre at nettsteder er tilgjengelig for blinde og funksjonshemmede brukere i Storbritannia.

**[W3C UK Policies](http://www.w3.org/WAI/Policy/#UK/)** 

#### <span id="page-46-0"></span>**Australia**

De australske myndighetene har annonsert planer om å implementere [Web Content Accessibility Guidelines](http://www.w3.org/TR/WCAG20/)  [2.0](http://www.w3.org/TR/WCAG20/).

Alle de australske myndighetenes nettsteder krever nivå A i samsvar innen 2012, og dobbel A innen 2015. Denne nye standarden erstatter WCAG 1.0, som ble innførte som et lovpålagt krav for byråer i 2000.

#### **Hele verden**

- [JTC1 Special Working Group on Accessibility \(SWG-A\)](http://www.jtc1access.org/)
- **[G3ict: Globalt initiativ for inklusiv ICT](http://g3ict.com/)**
- [Italiensk lovgivning om tilgjengelighet](http://www.pubbliaccesso.gov.it/english/index.htm)
- [W3C Web Accessibility Initiative \(WAI\)](http://www.w3.org/WAI/Policy/)

### **Nyttig ressurser og koblinger om tilgjengelighet**

Følgende organisasjoner kan være gode ressurser for å innhente informasjon om funksjonshemninger og aldersrelaterte begrensninger.

**MERK:** Dette er ikke en fullstendig liste. Disse organisasjonene gis kun for informasjonsbaserte formål. HP er ikke ansvarlig for informasjon eller kontakter du kan møte på Internett. Å være oppført på denne siden betyr ikke at de er anbefalt av HP.

### **Organisasjoner**

- American Association of People with Disabilities (AAPD)
- The Association of Assistive Technology Act Programs (ATAP)
- **Hearing Loss Association of America (HLAA)**
- Information Technology Technical Assistance and Training Center (ITTATC)
- **Lighthouse International**
- Nasionale Association av Deaf
- **National Federation of the Blind**
- Rehabilitation Engineering & Assistive Technology Society of North America (RESNA)
- Telecommunications for the Deaf and Hard of Hearing, Inc. (TDI)
- W3C Web Accessibility Initiative (WAI)

### **Utdanningsinstitusjoner**

- California State University, Northridge, Center on Disabilities (CSUN)
- University of Wisconsin Madison, Trace Center
- University of Minnesota computer accommodations program

### <span id="page-47-0"></span>**Andre funksjonshemningsrelaterte ressurser**

- ADA (Americans with Disabilities Act) Technical Assistance Program
- **Business & Disability-nettverket**
- EnableMart
- European Disability Forum
- Job Accommodation Network
- **Microsoft Enable**
- U.S. Department of Justice A Guide to Disability Rights Laws

### **HP-koblinger**

[Vårt nettbaserte kontaktskjema](https://h41268.www4.hp.com/live/index.aspx?qid=11387)

[HPs referansehåndbok for komfort og sikkerhet](http://www8.hp.com/us/en/hp-information/ergo/index.html)

[HPs salg i offentlig sektor](https://government.hp.com/)

### **Kontakte kundestøtte**

**MERK:** Kundestøtte er bare tilgjengelig på engelsk.

- Kunder som er døve eller har hørselsproblemer, som har spørsmål om teknisk støtte eller tilgjengelighet for HP-produkter:
	- Bruk TRS/VRS/WebCapTel for å ringe (877) 656-7058 mandag til fredag, 06.00 til 21.00 (MST).
- Kunder med andre funksjonshemninger eller aldersrelaterte begrensninger, som har spørsmål om teknisk støtte eller tilgjengelighet for HP-produkter, kan velge ett av følgende alternativer:
	- Ring (888) 259-5707 mandag til fredag, 06.00 til 21.00 (MST).
	- Fylle ut [kontaktskjema for personer med funksjonshemninger eller aldersrelaterte begrensninger.](https://h41268.www4.hp.com/live/index.aspx?qid=11387)

# <span id="page-48-0"></span>**Stikkordregister**

#### **A**

AT (hjelpeteknologi) finne [37](#page-42-0) formål [36](#page-41-0)

#### **B**

batteri fjerning [26](#page-31-0) installasjon [26](#page-31-0)

#### **D**

datamaskinbruk, retningslinjer [34](#page-39-0) Del 508 tilgjengelighetsstandarder [38,](#page-43-0) [39](#page-44-0)

#### **E**

elektrostatisk utladning, forhindre skade [33](#page-38-0)

#### **F**

fjerning batteri [26](#page-31-0) datamaskinens tilgangspanel [9](#page-14-0) halvlederstasjon [18](#page-23-0) harddisk [15](#page-20-0) minnemoduler [11](#page-16-0) WLAN-modul [22](#page-27-0)

#### **H**

halvlederstasjon fjerning [18](#page-23-0) installasjon [18](#page-23-0) harddisk fjerning [15](#page-20-0) installasjon [16](#page-21-0) hjelpeteknologi (AT) finne [37](#page-42-0) formål [36](#page-41-0)

#### **I**

installasjonsretningslinjer [8](#page-13-0) installere batteri [26](#page-31-0) datamaskinens tilgangspanel [10](#page-15-0) halvlederstasjon [18](#page-23-0) harddisk [16](#page-21-0) minnemoduler [11](#page-16-0) sikkerhetslås [6](#page-11-0) WLAN-modul [22](#page-27-0) International Association of Accessibility Professionals [37](#page-42-0)

#### **K**

klargjøring for forsendelse [35](#page-40-0) komponentene på baksiden [3](#page-8-0) komponenter på fremsiden [2](#page-7-0) kundestøtte, tilgjengelighet [42](#page-47-0)

#### **M**

minnemoduler fjerning [11](#page-16-0) installasjon [11](#page-16-0) maksimalt [11](#page-16-0) spesifikasjoner [11](#page-16-0) spor [11](#page-16-0) montere datamaskinen [5](#page-10-0) mus synkronisere trådløst [30](#page-35-0)

#### **P**

plassering av serienummeret [3](#page-8-0) produkt-ID, plassering [3](#page-8-0)

#### **R**

ressurser, tilgjengelighet [41](#page-46-0) Retningslinjer for HP-hjelp [36](#page-41-0)

#### **S**

sikkerhetslås installasjon [6](#page-11-0) spesifikasjoner, minnemoduler [11](#page-16-0) standarder og lovgivning, tilgjengelighet [38](#page-43-0) synkronisere trådløst tastatur og mus [30](#page-35-0)

#### **T**

tastatur synkronisere trådløst [30](#page-35-0) tilgangspanel fjerning [9](#page-14-0) utskifting [10](#page-15-0) tilgjengelighet [36](#page-41-0) tilgjengelighet krever vurdering [37](#page-42-0) tilkobling av strømledning [7](#page-12-0) tårnkonvertering [4](#page-9-0)

#### **V**

ventileringsretningslinjer [34](#page-39-0) VESA-monteringshull [5](#page-10-0)

#### **W**

WLAN-modul fierning [22](#page-27-0) installasjon [22](#page-27-0)